Tourism Australia Australia Australia Australian Tourism Exchange 2021

# SHOW UP AND STAND OUT WITH GOOGLE

Michelle Allen, Head of Travel, Google

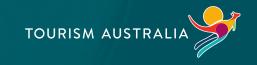

### <del>-</del>

# Grow with Google

For the travelindustry

g.co/GrowAustralia

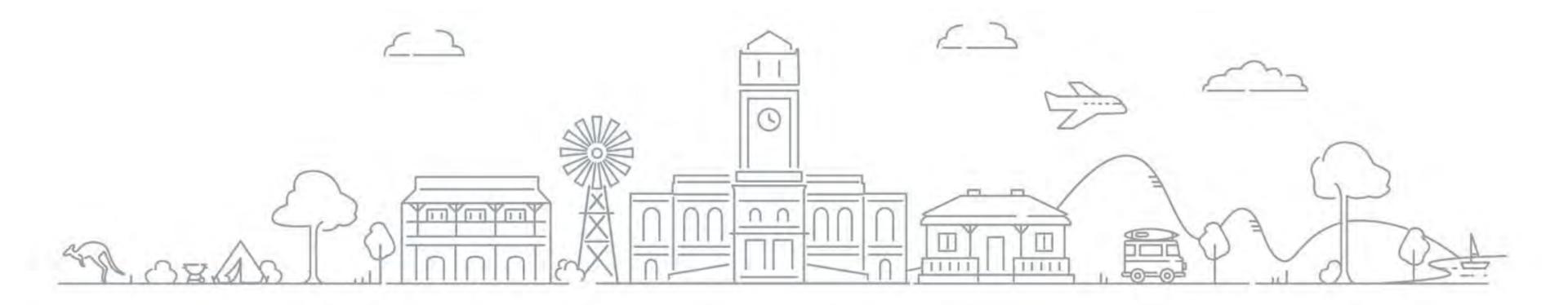

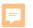

# Australians have been hit hard over the last 18 months

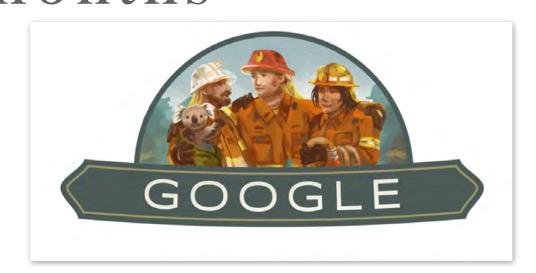

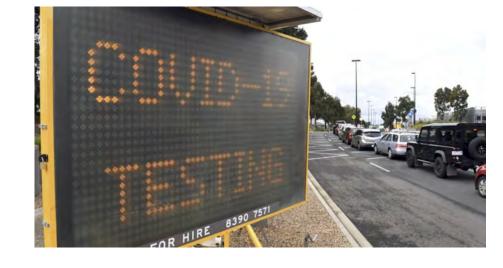

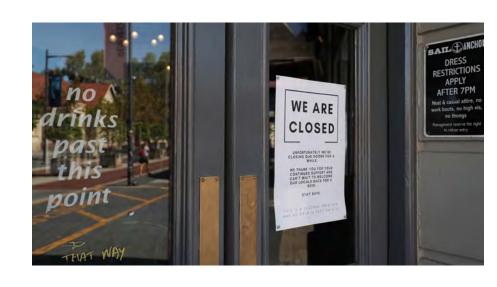

Nov 19' - Jan 20'

### Australian bushfires

Over 17 million hectares burnt nationally, with many lives, homes and businesses tragically being lost.

### Current

### **CO VID-19**

AU is in the midst of 'reopening', but months of lockdown and a 'second wave' in some states have taken their toll.

### **Unfolding**

### Economic uncertainty

3 out of 4 SMBs have seen a 75% drop in revenue, and an uncertain future for JobSeeker.

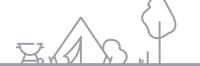

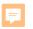

# More Aussies are shopping online

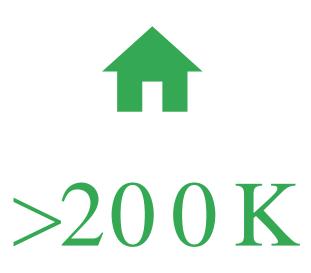

households started online shopping for the first time in April 2020.

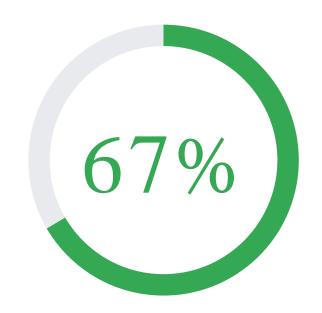

of those households have continued to shop online.\*

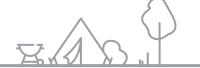

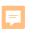

## How Aussies took action in 2020

+60%

Yo Y increase for "near me"

+200%

Yo Yincrease of interstate travel searches

+65%

YoYincrease for "made in Australia"

+107%

YoYincrease for "free online courses"

+80%

Yo Yincrease for "DIY"

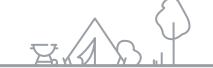

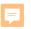

## Grow with Google for Travel

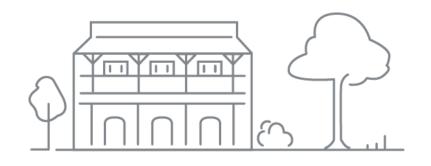

### 01. Google my business

Get your tourism business on Google Search and Maps

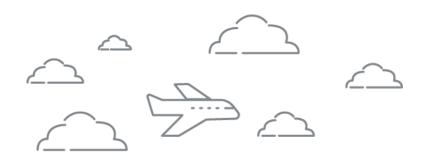

### 02. Google Analytics

Make better business decisions with Analytics

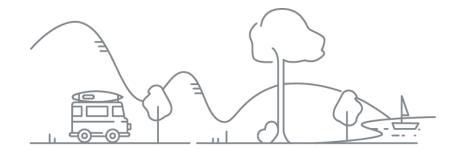

### 03. Google Ads

Reach new customers with online advertising

F

### Grow with Google

# Google My Business Get your business on Google Search & Maps

g.co/GrowAustralia

#Grow With Google Downunder

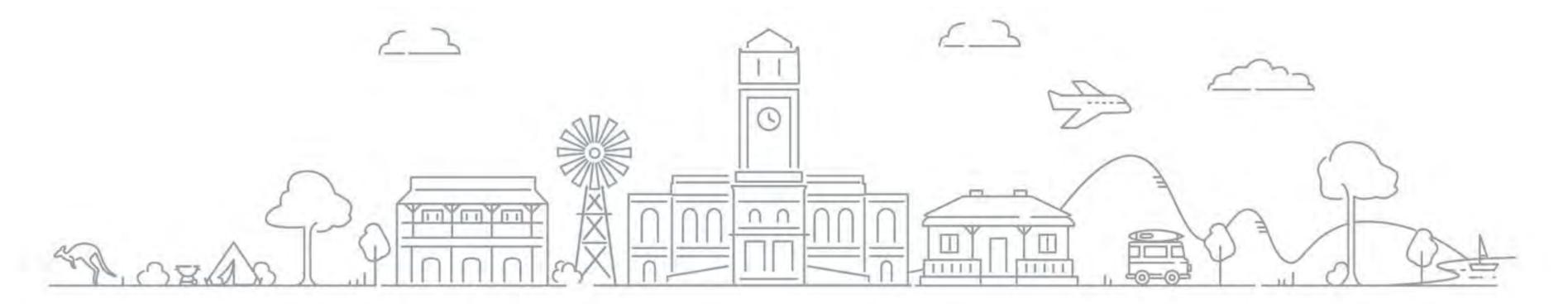

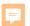

## Content

## What is a business profile on Google?

Your business information on Google Search and Maps.

## Benefits of a business profile on Google

Learn how to manage your business info and communicate with customers.

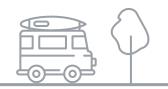

# What is a business profile on Google?

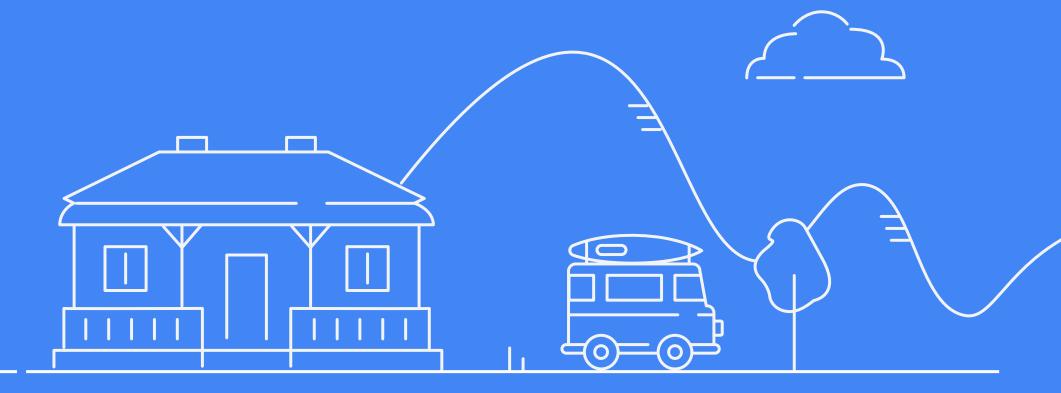

#### **岸**

# Connect across devices

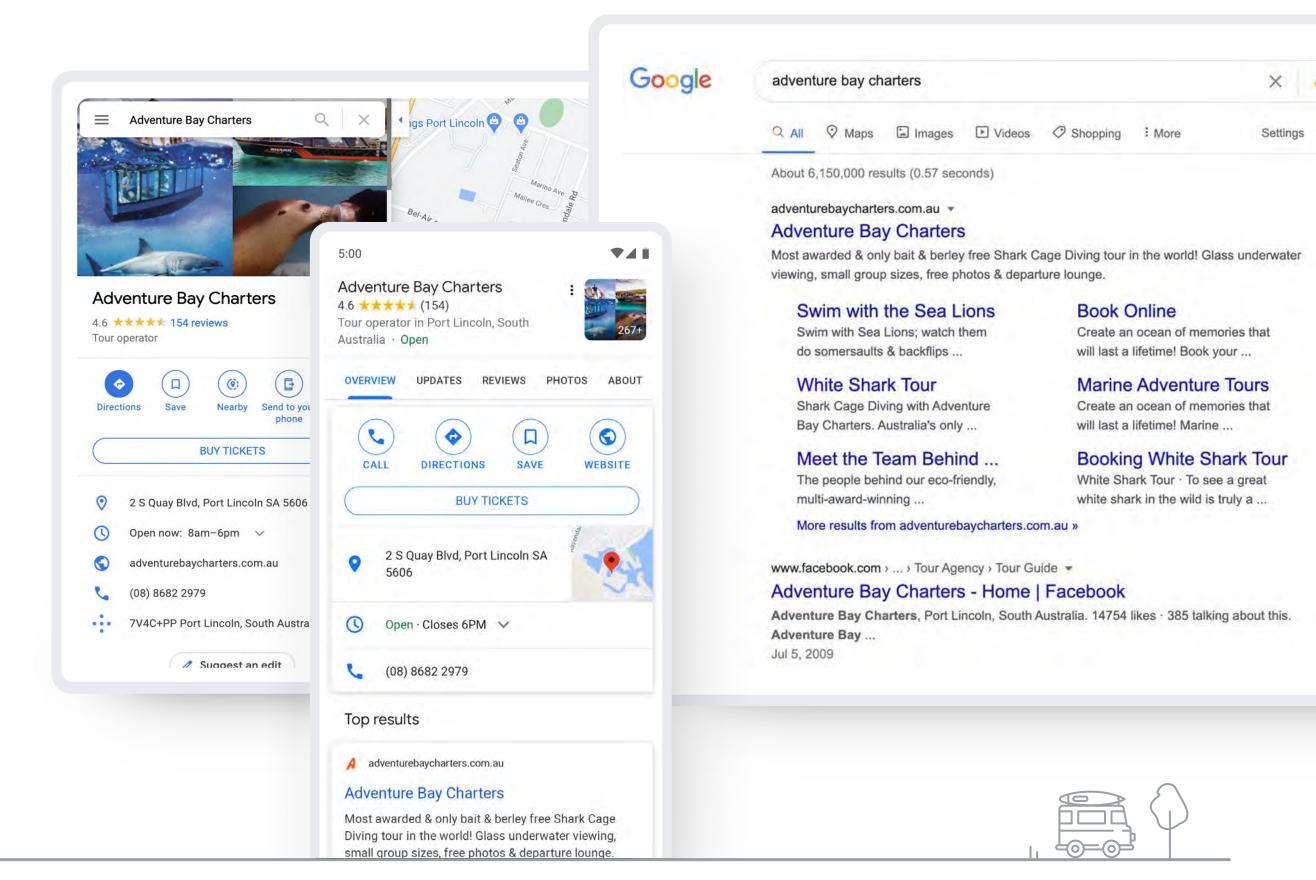

# Benefits of a business profile on Google

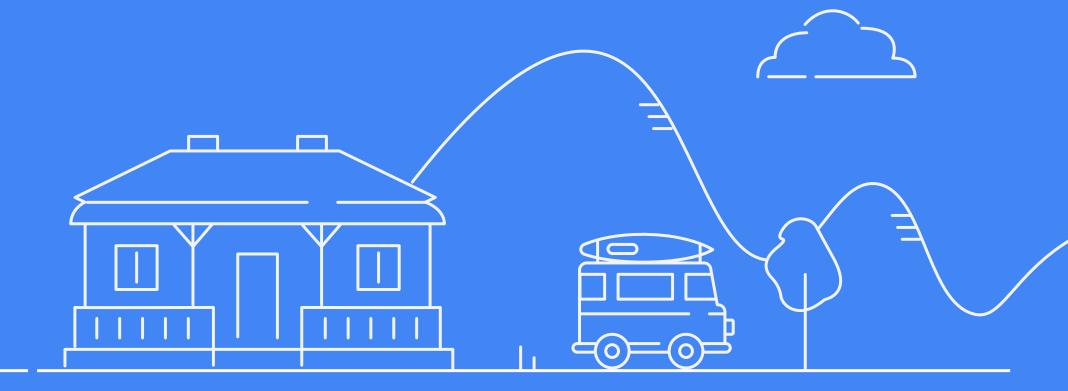

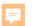

# Communicate through messaging

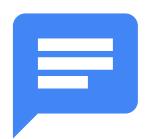

Use messaging so customers can chat with you directly.

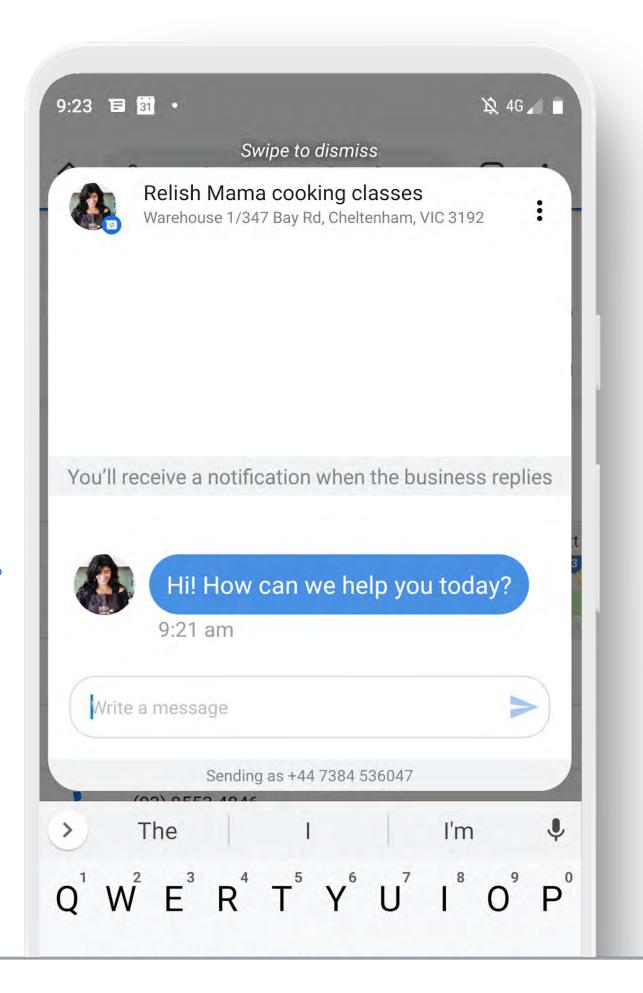

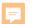

# Communicate through customer reviews

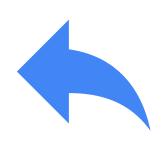

Respond to customer reviews and feedback.

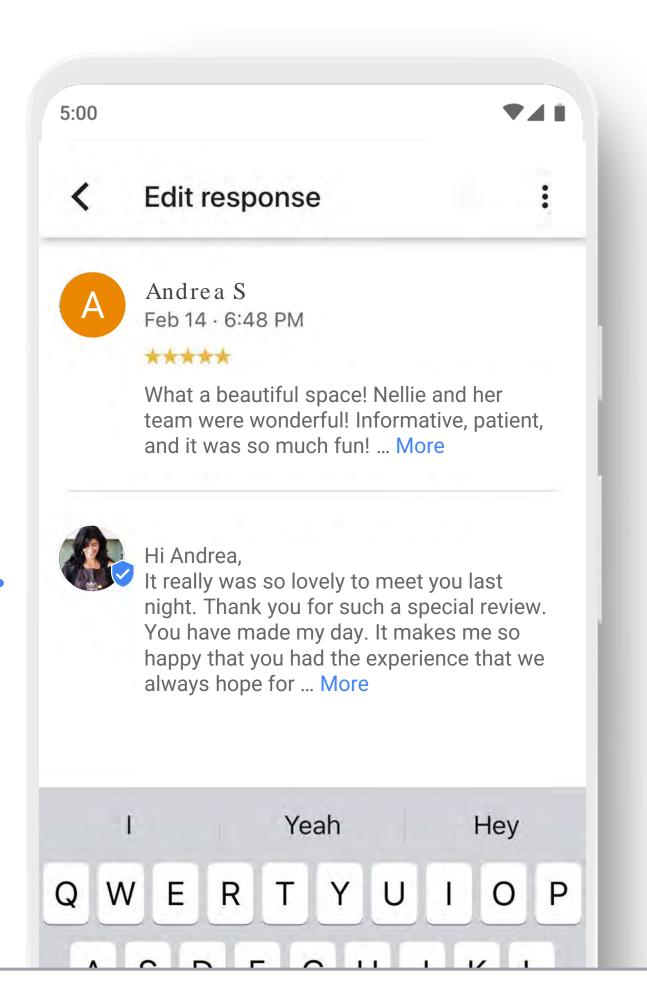

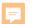

Add a phone
number to your
profile

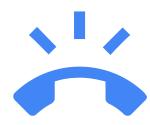

Confirm your phone number.

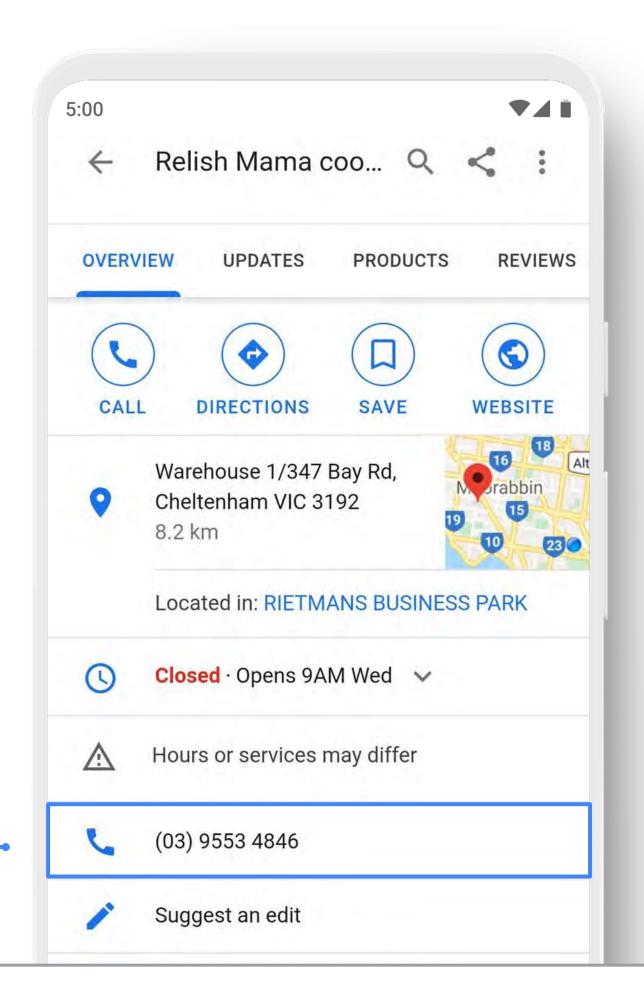

Share a business update through posts

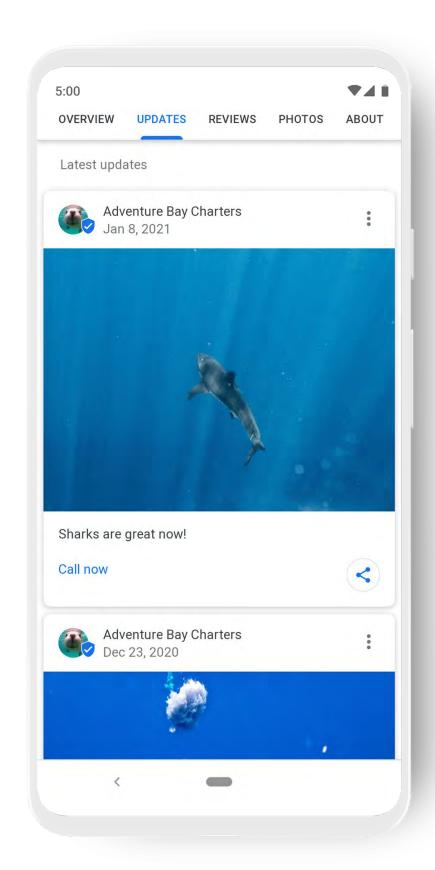

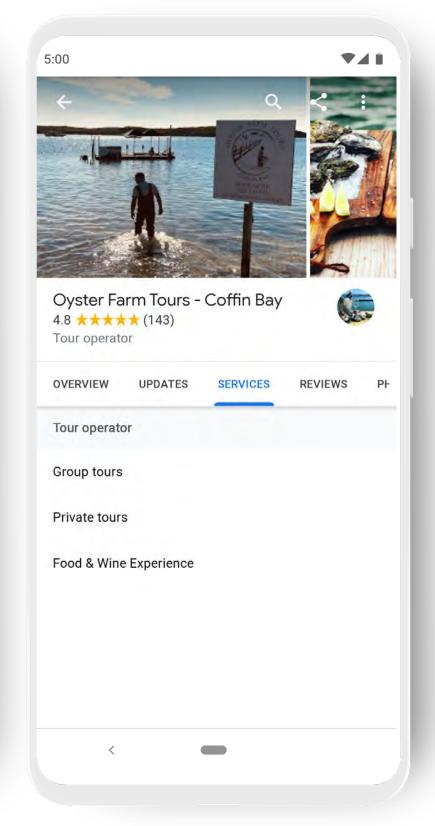

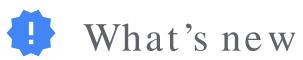

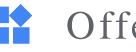

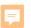

# Add photos to your profile

90% of customers are more likely to visit a business that has photos on a search results page.<sup>1</sup>

Take photos and add filters directly from the app.

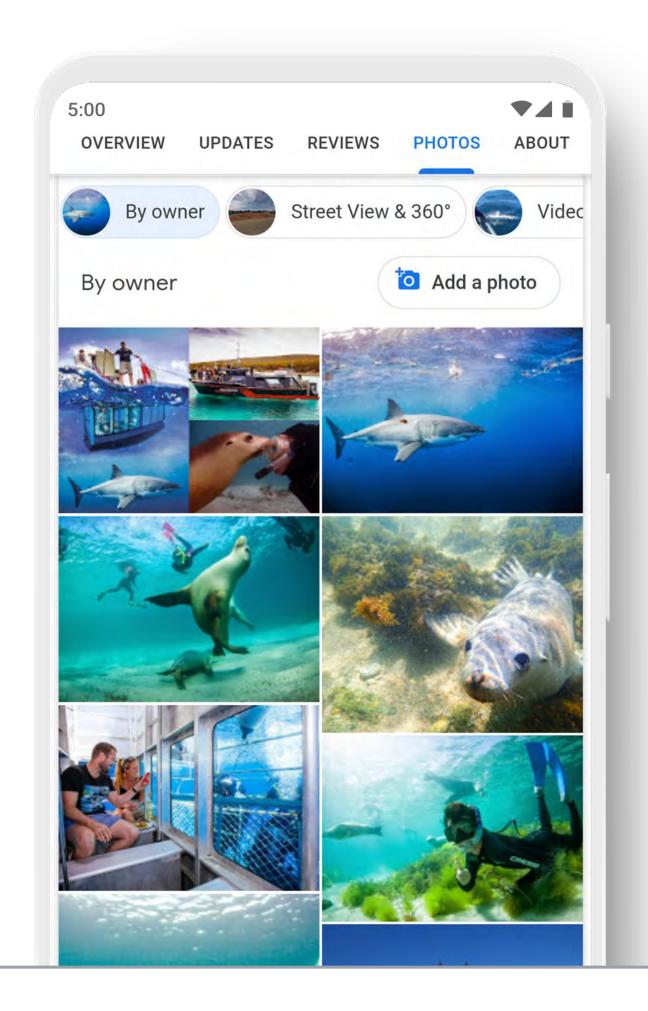

<sup>&</sup>lt;sup>1</sup> Ipsos research: Benefits of a complete listing 2017

### F

# Help customers book appointments

Book an appointment in under a minute, directly through the profile.

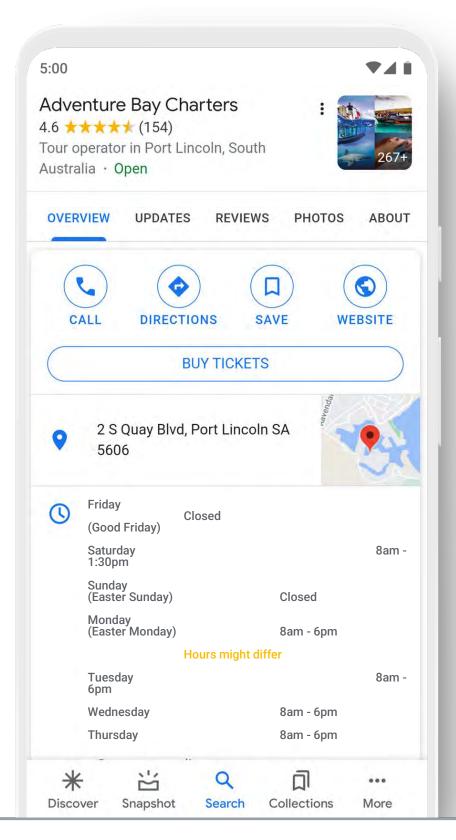

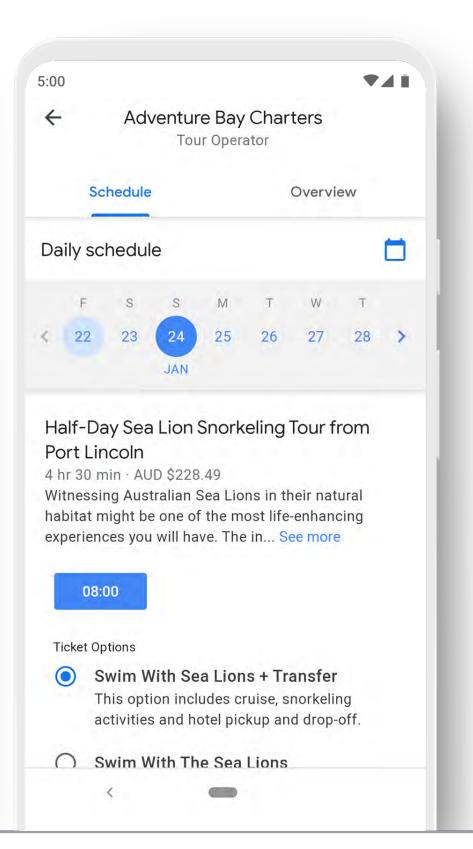

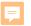

## Generate a free website

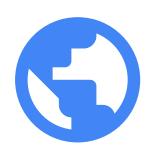

Click website to get started.

If you already have a website a business profile complements by adding more visibility of it on Google Search and Google Maps.

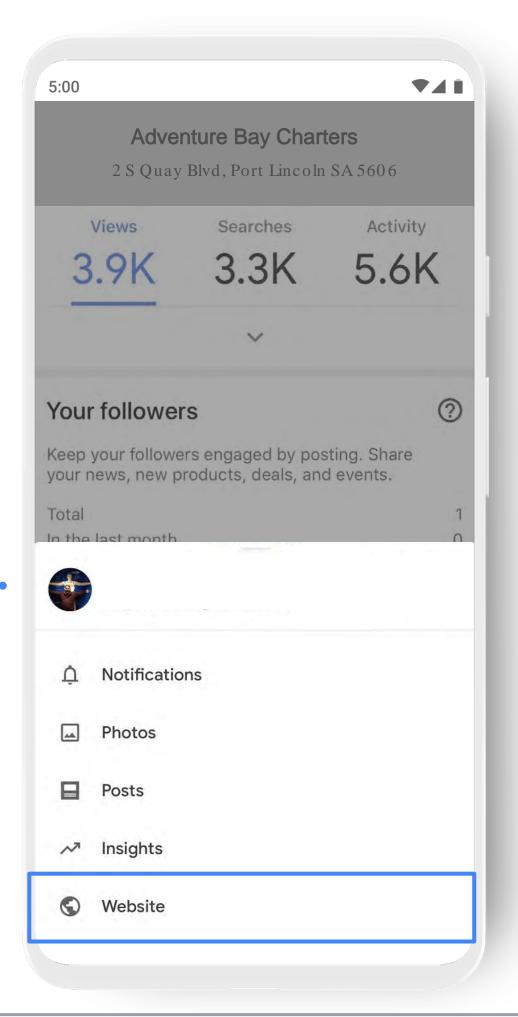

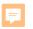

# See what's working with insights

- How do people find you?
- How do they interact with the profile?
- Do they call, request directions, and visit your website?
- Where do customers come from?
- What days have the most activity?

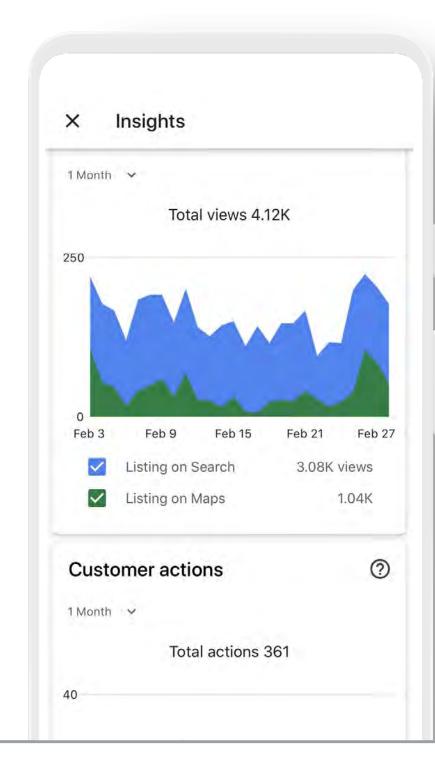

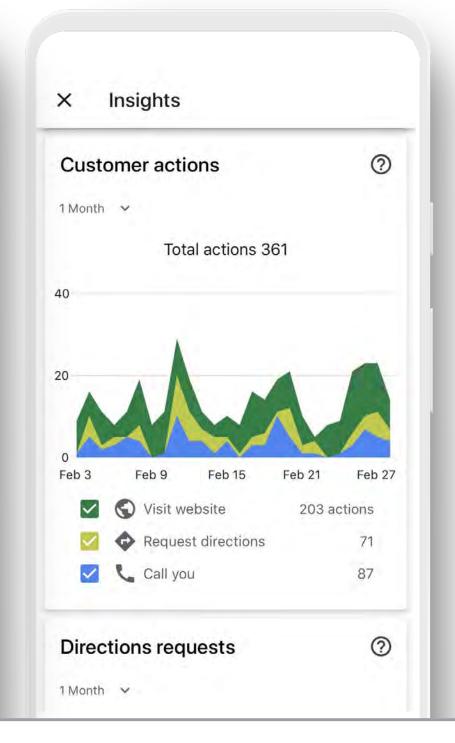

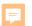

# So, why create a business profile on Google?

- 1. Appear more credible online
- 2. Get found in local search results
- 3. Convert search into sales
- 4. Encourage past customers to return
- 5. Did Imention it's free?!

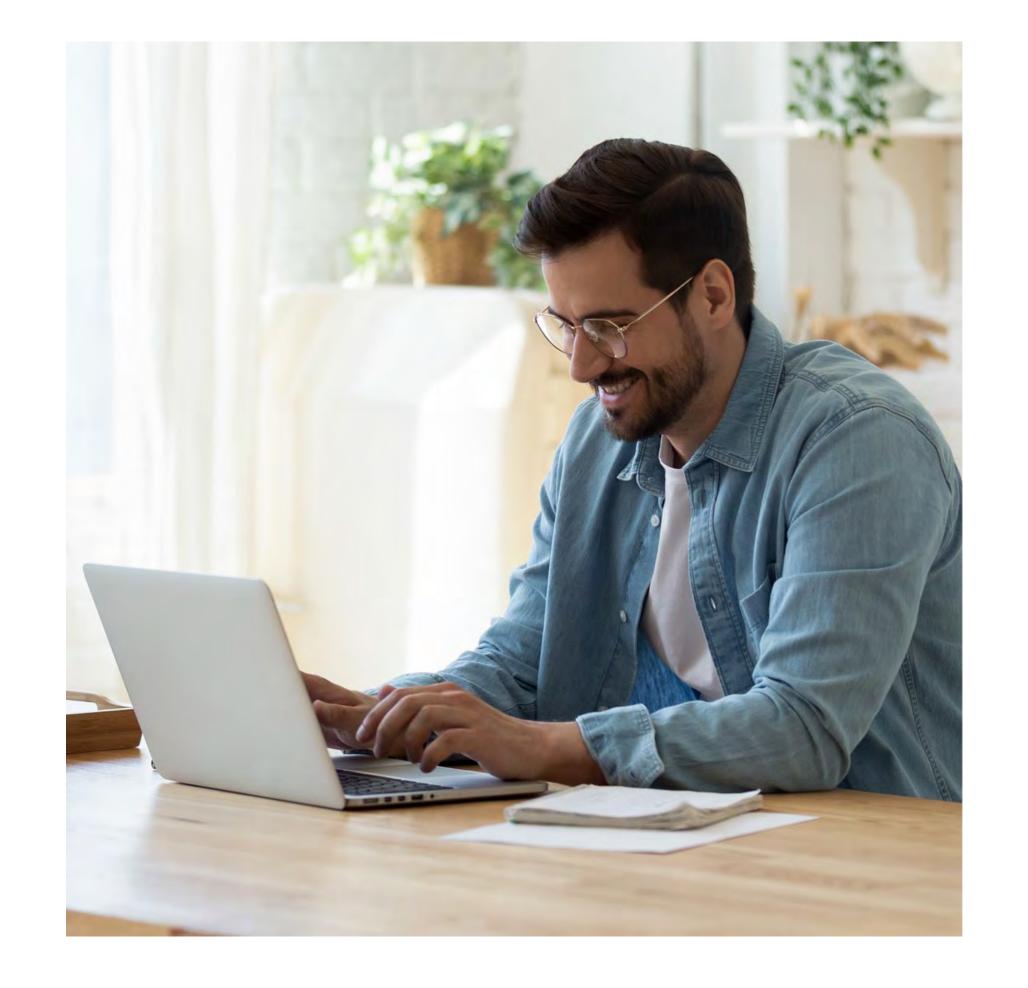

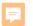

# Key tips when managing a business profile

- 1. Provide as much information as possible
- 2. Encourage existing customers to share reviews
- 3. Inspire people by posting regular content

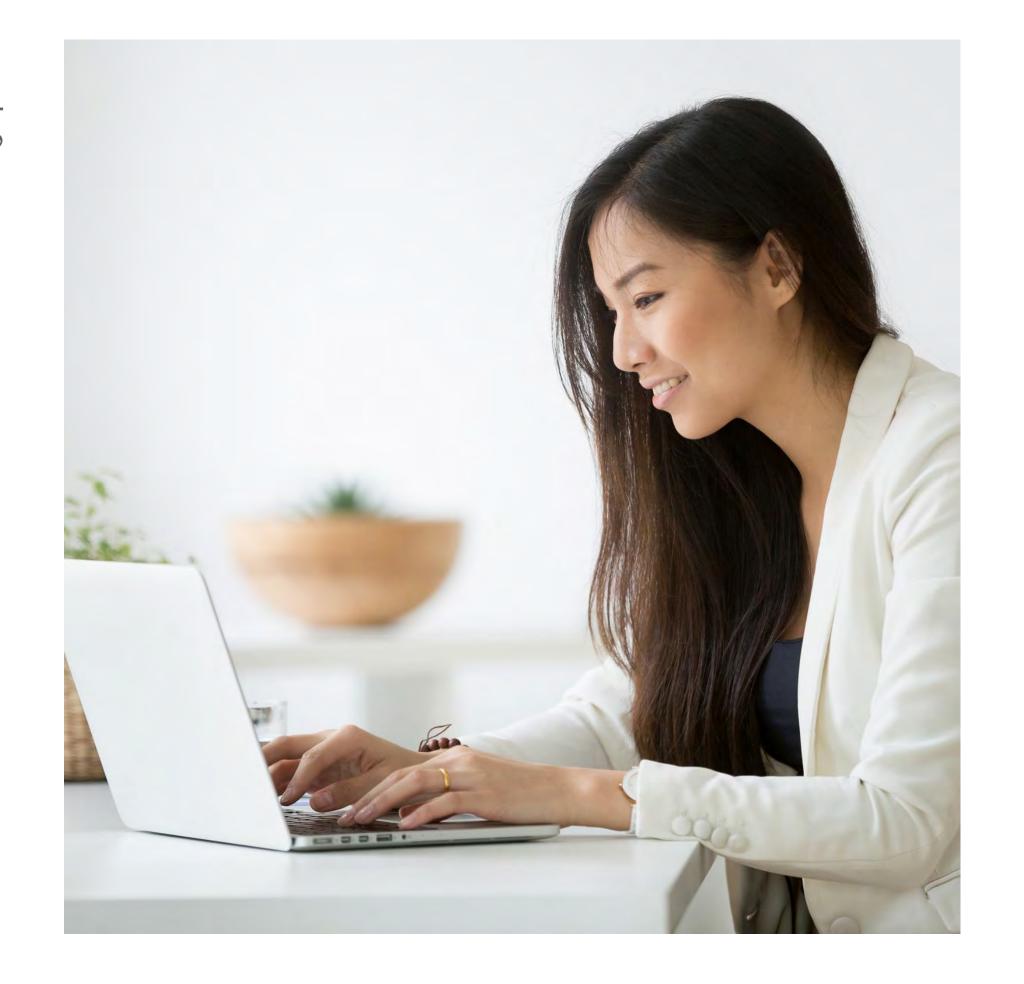

F

If you don't already have a Business Profile on Google, let's get you started.

Visit:

google.com/business

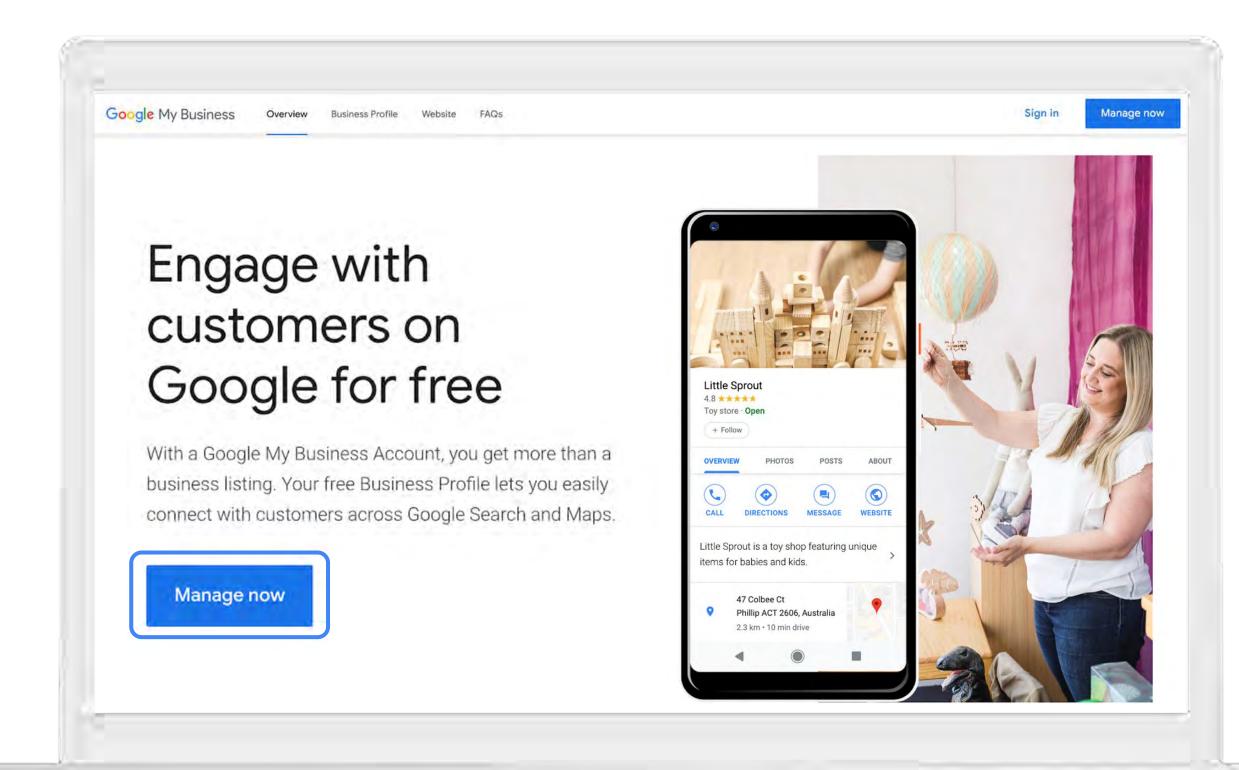

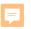

## Grow with Google for Travel

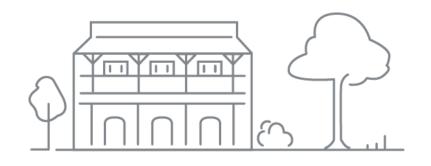

### 01. Google my business

Get your tourism business on Google Search and Maps

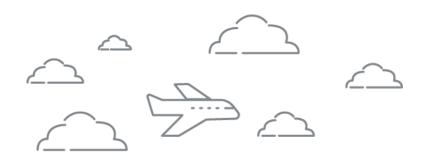

### 02. Google Analytics

Make better business decisions with Analytics

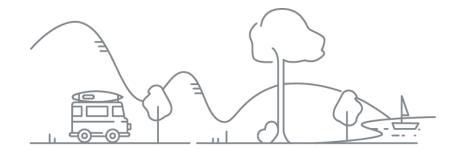

### 03. Google Ads

Reach new customers with online advertising

### Grow with Google

# Make better business decisions with Analytics

g.co/GrowAustralia

#GrowWithGoogleDownunder

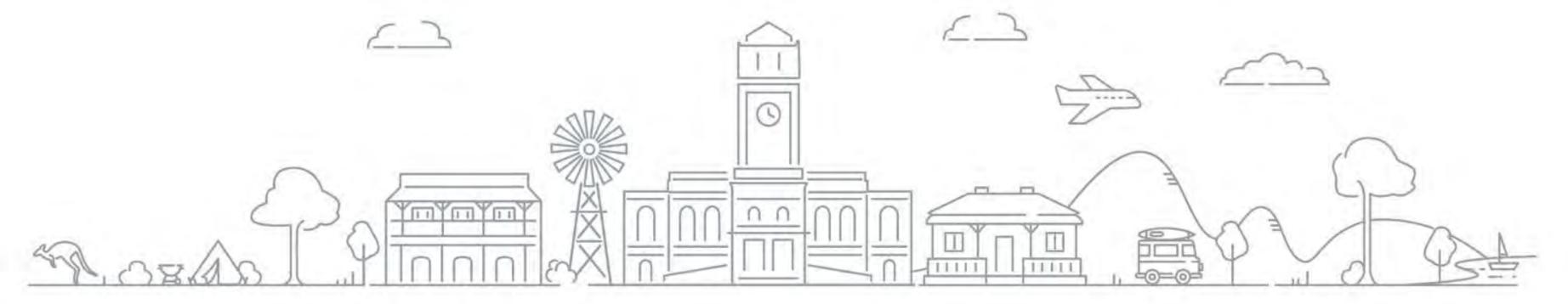

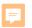

## Content

- Exploring data, analytics and insights
- What is Google Analytics
- Types of insights Google Analytics can provide
- How to set up Google Analytics

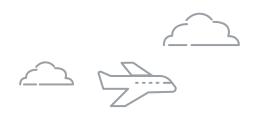

# Exploring data, analytics and insights

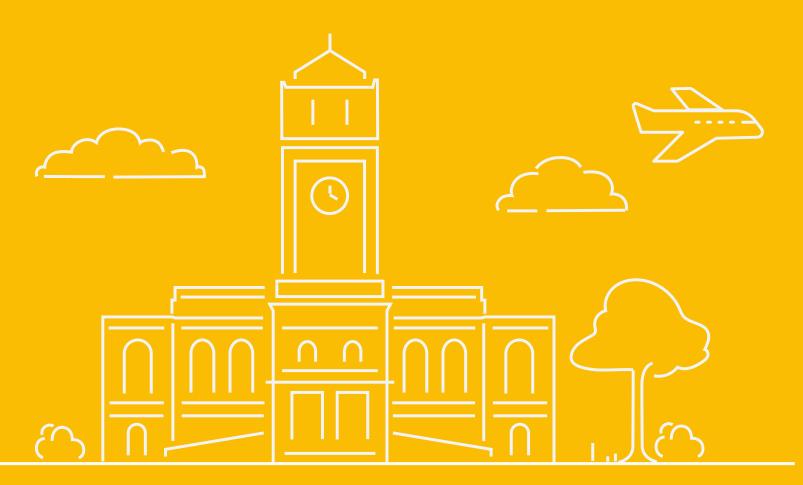

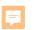

## Using data

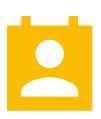

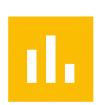

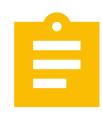

Data = facts or statistics to reference. Analytics = patterns and trends.

Insights =
actionable value.

Look at numbers to make business decisions, rather than opinion or gut instinct.

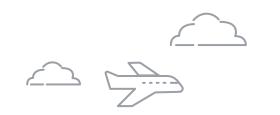

F

How can
Google
Analytics help
your business?

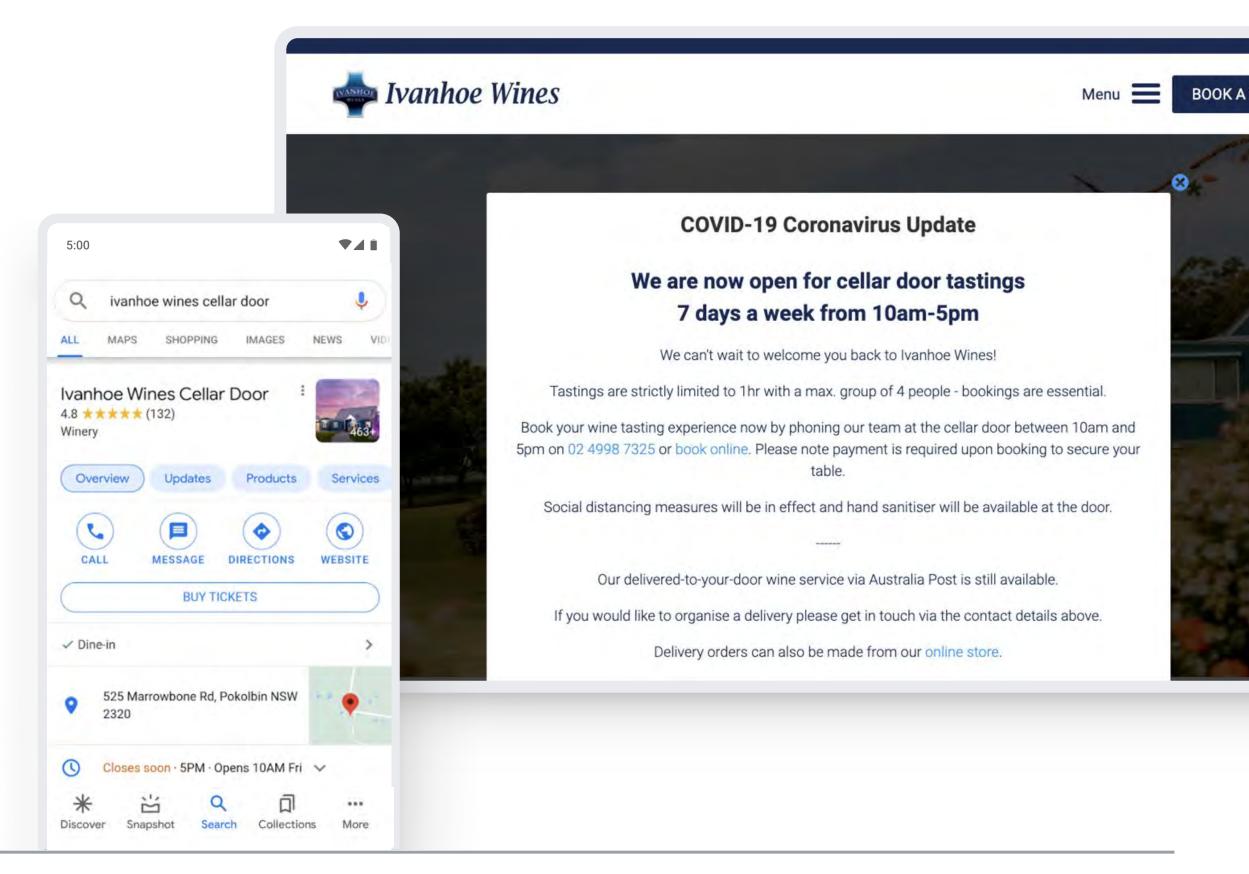

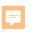

## Activity

# What are your goals?

### Ideas

- Leads
- Appointments
- Online sales
- Phone calls
- Foot traffic
- Downloads, etc

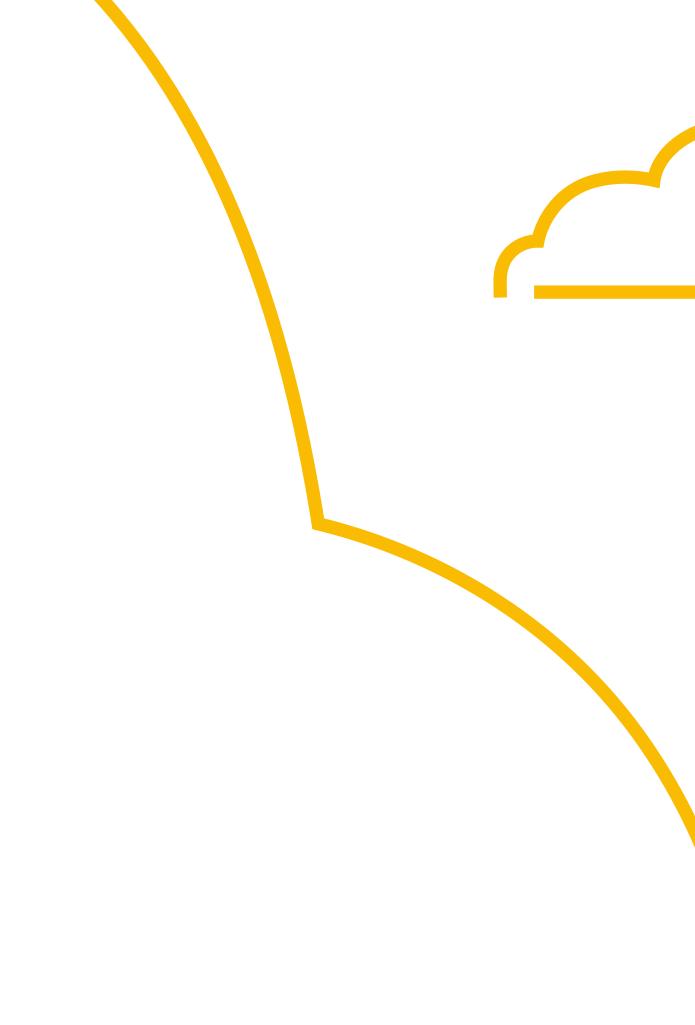

# What is Google Analytics

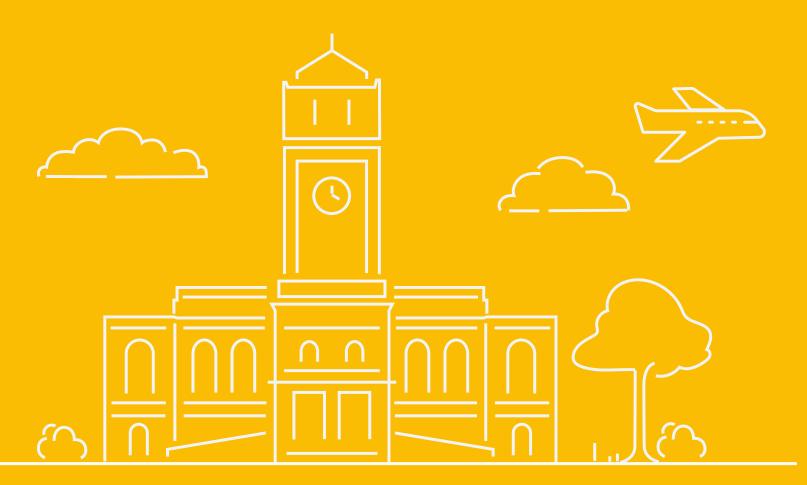

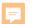

# Google Analytics

google.com/analytics

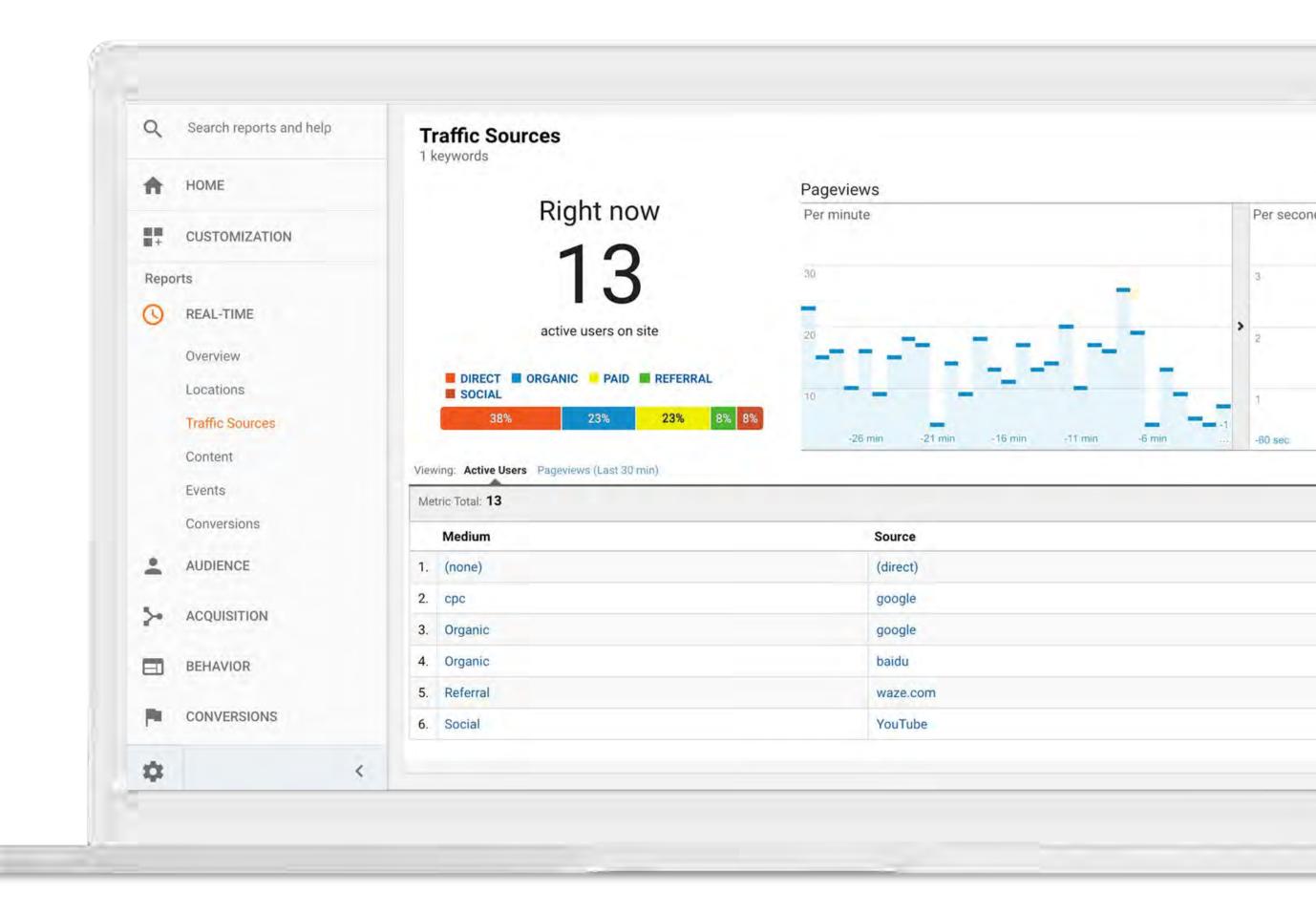

# Types of insights Google Analytics can provide

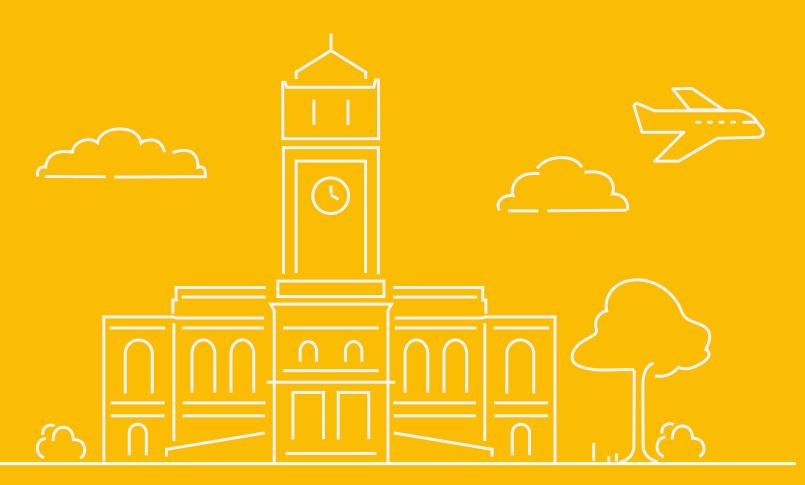

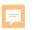

# Types of insights Google Analytics can provide

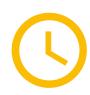

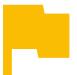

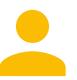

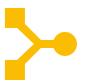

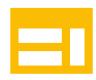

Realtime

What's happening right now?

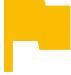

Conversions

Is the website successful?

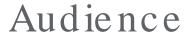

Who visits the website?

Acquisition

Where do theycome from?

Behaviour

What do people do on the site?

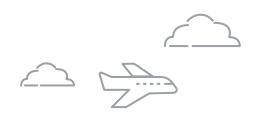

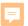

# Realtime: What's happening right now?

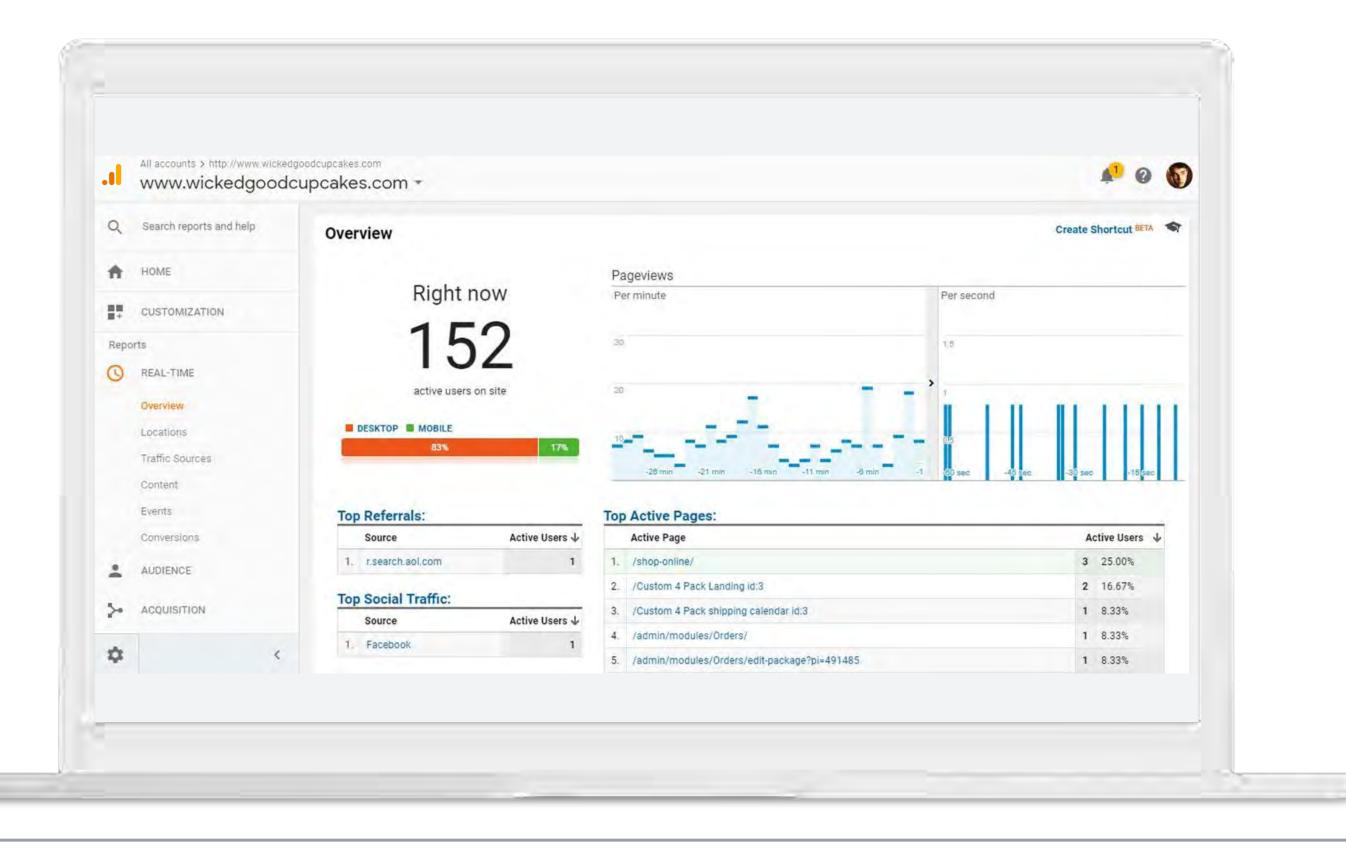

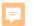

# Acquisition: Where do customers come from?

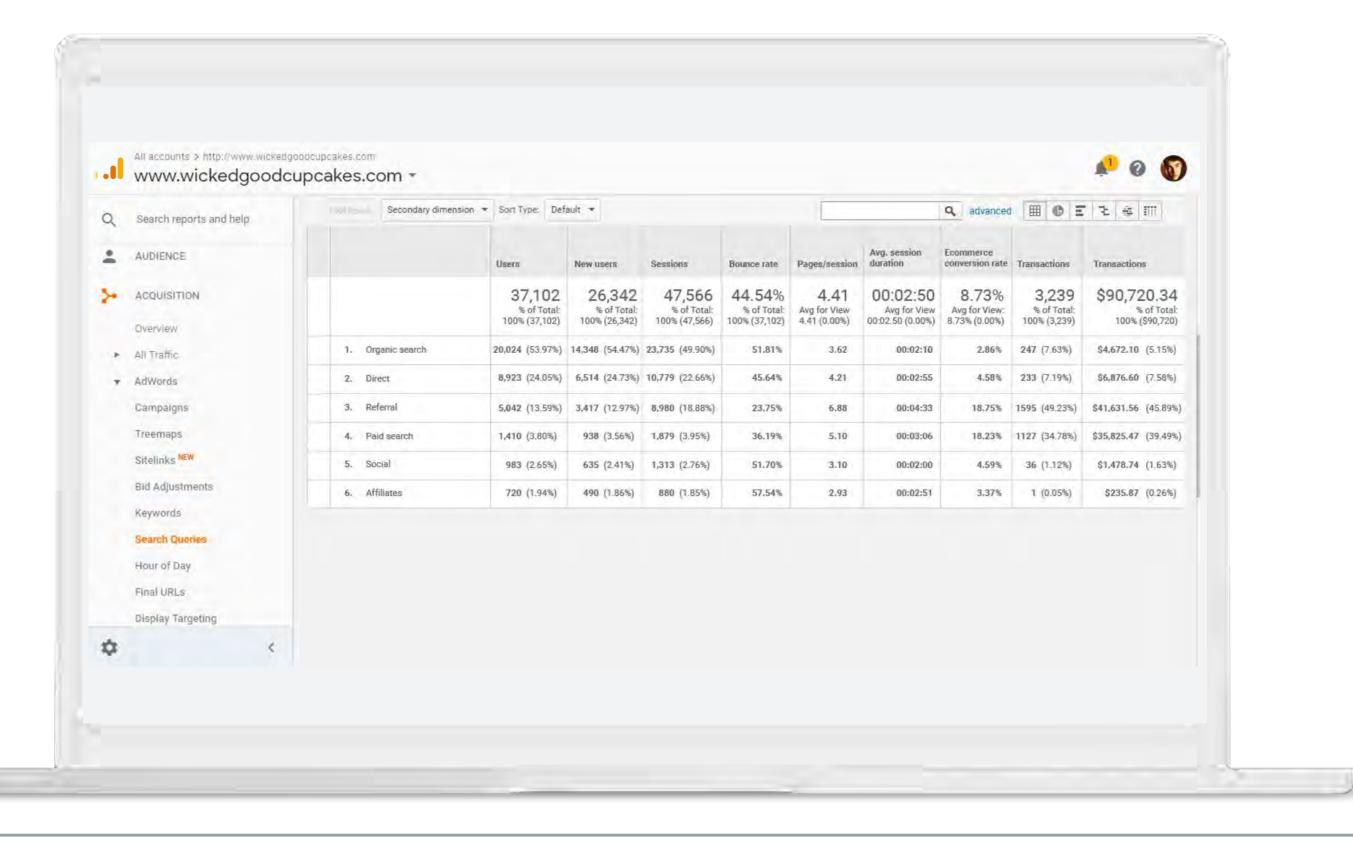

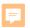

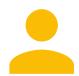

# Audience: Who visits your website?

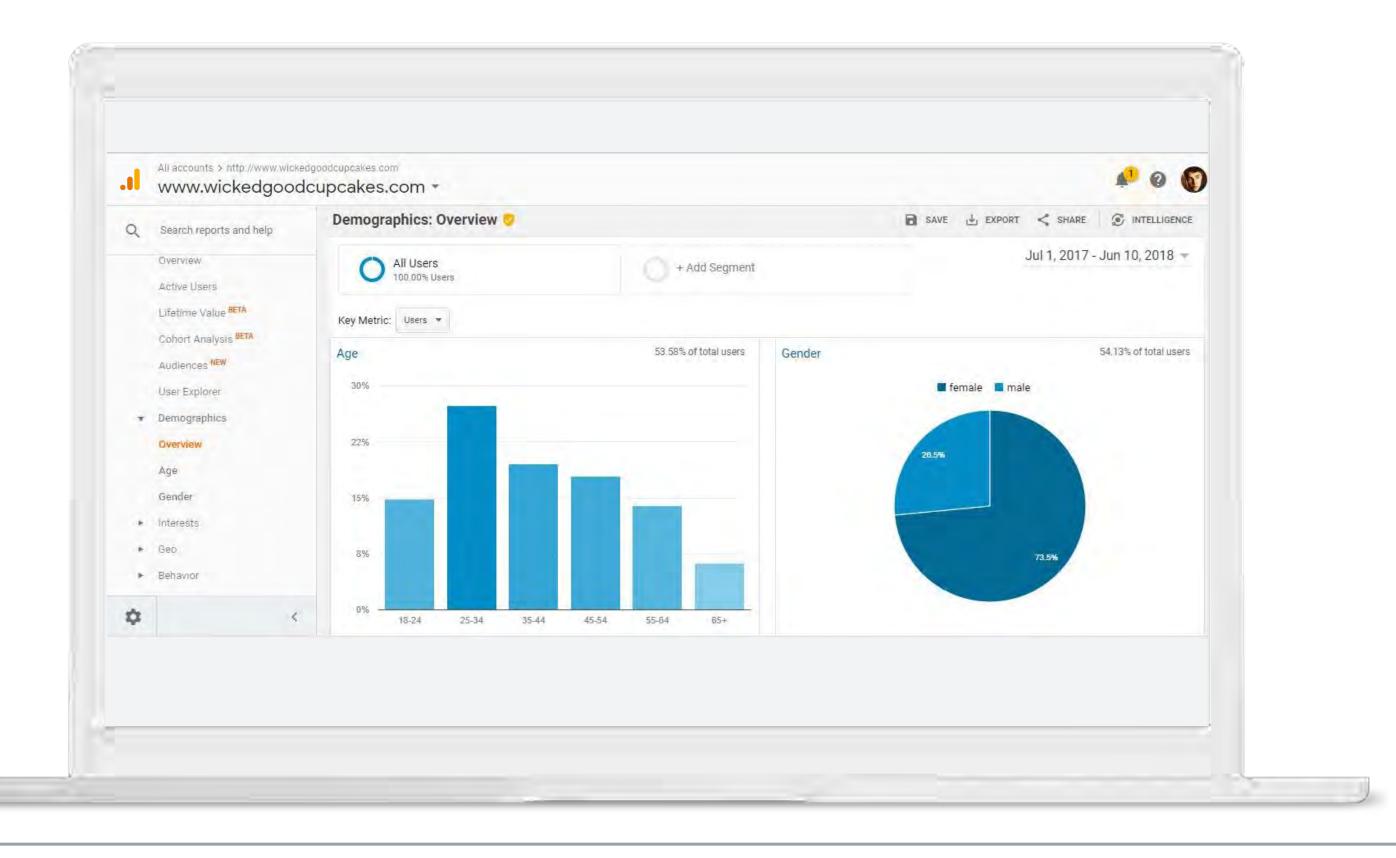

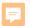

### Behaviour: What do people do on the site?

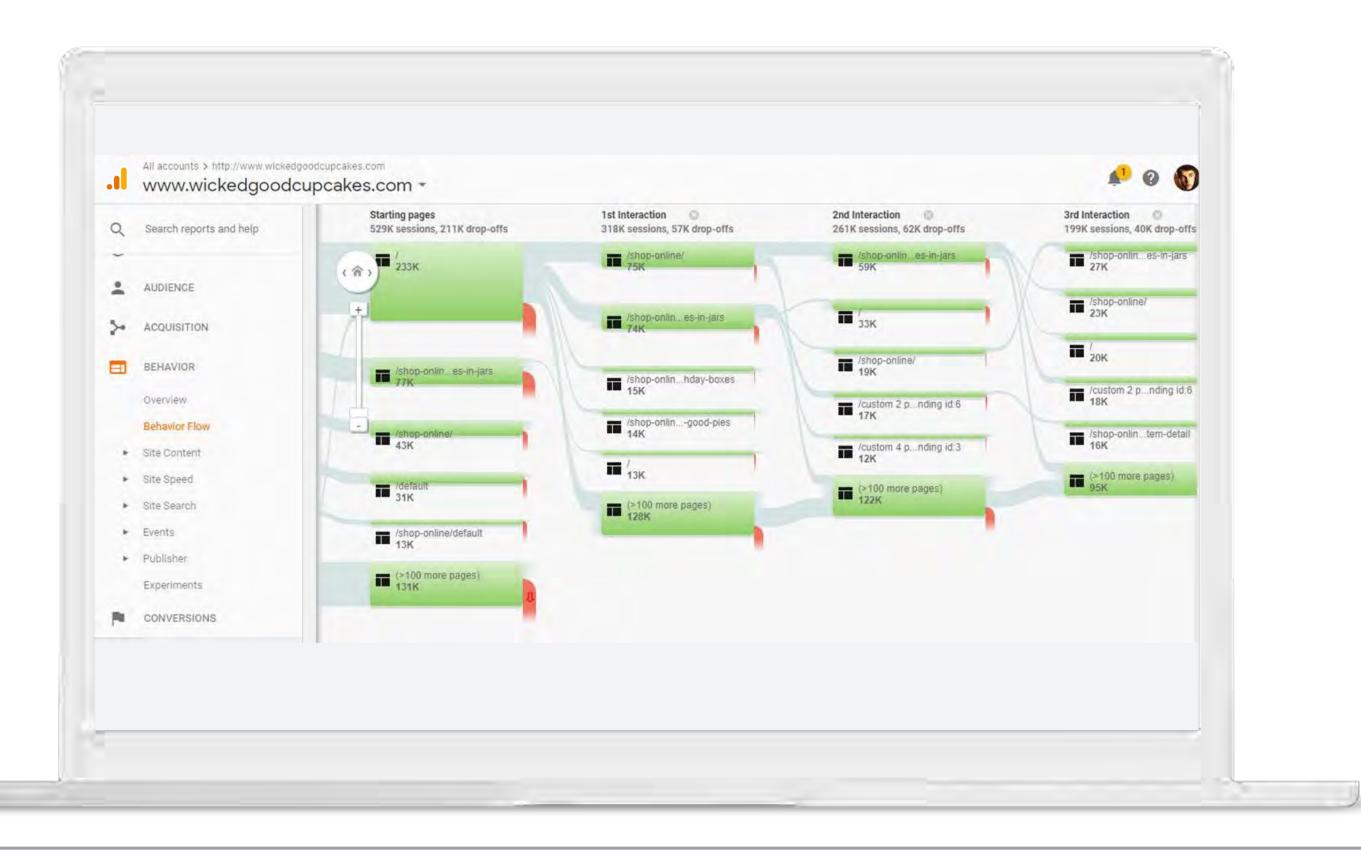

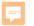

### Conversions: Is the website successful?

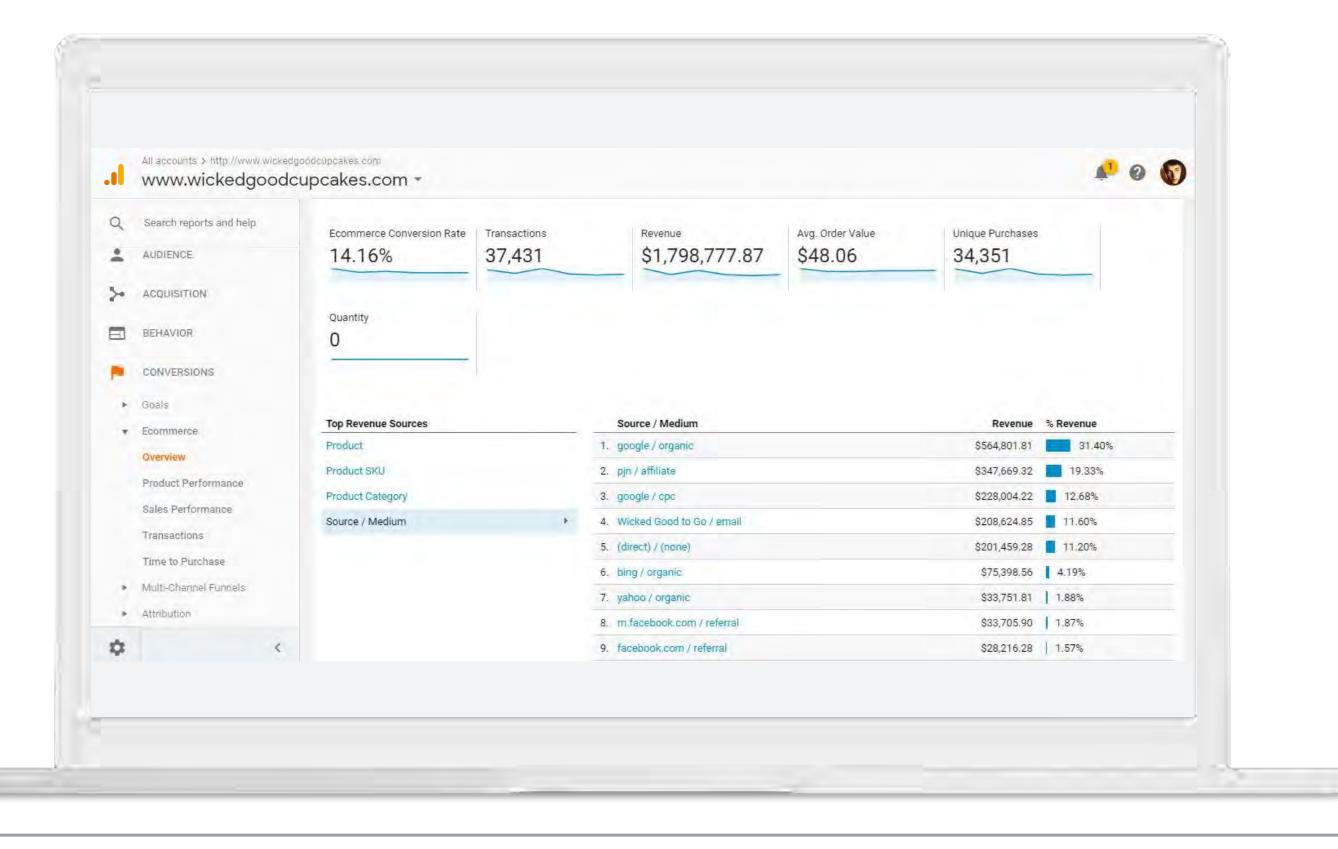

## How do Iset up Google Analytics for my business?

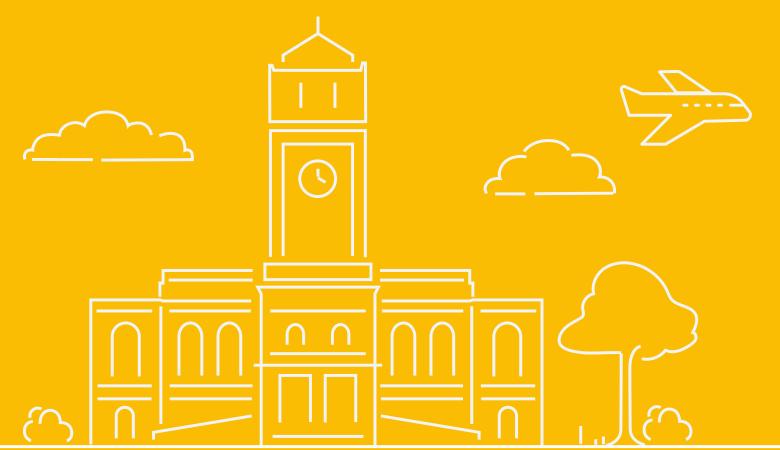

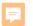

### Setting up your Google Analytics account

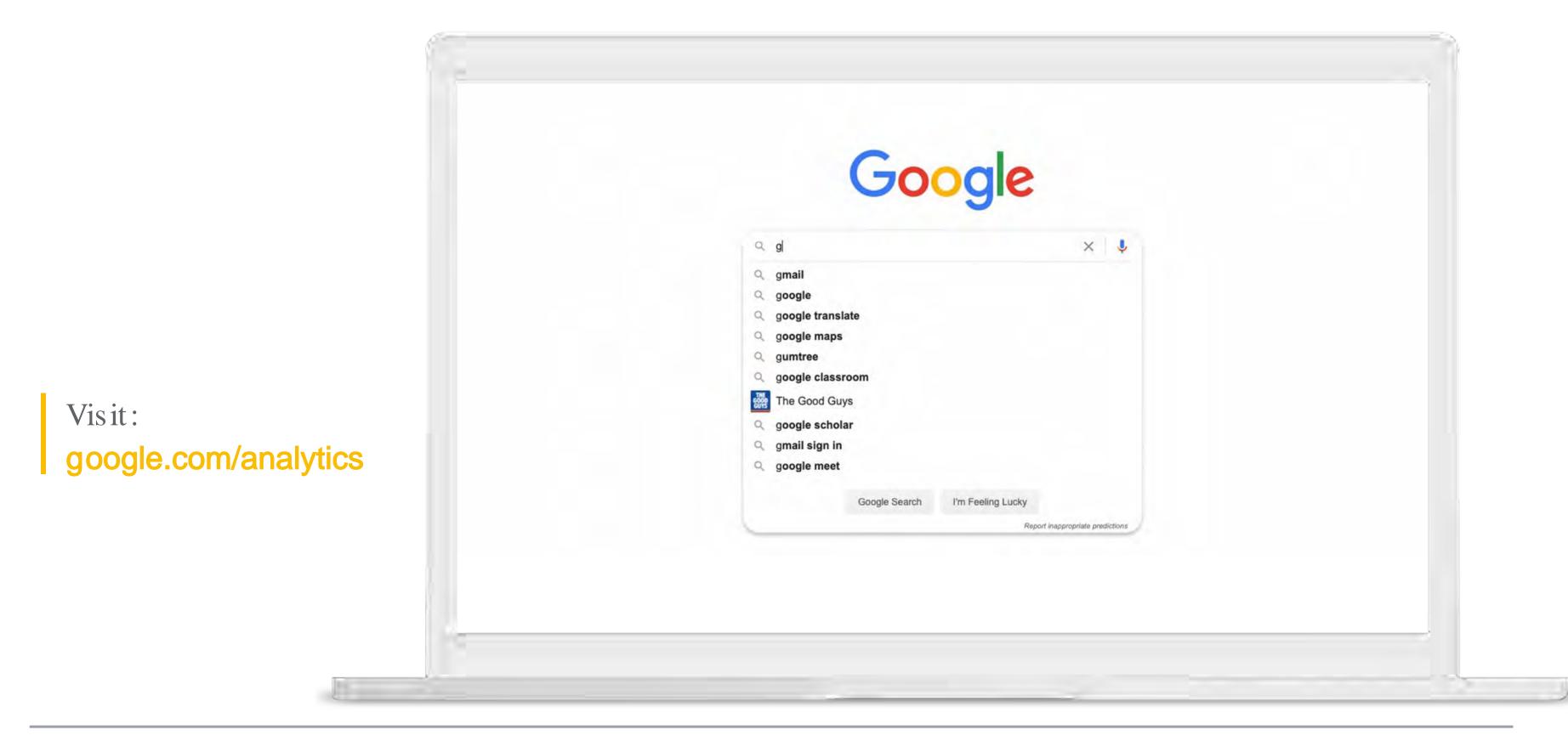

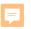

### Grow with Google for Travel

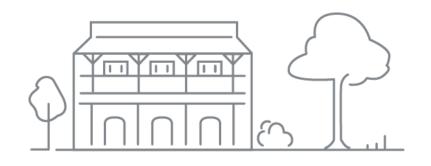

#### 01. Google my business

Get your tourism business on Google Search and Maps

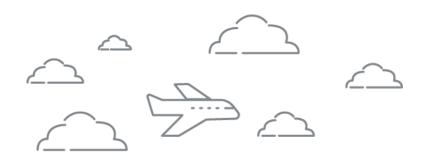

#### 02. Google Analytics

Make better business decisions with Analytics

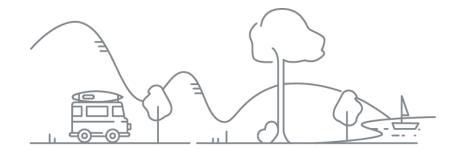

#### 03. Google Ads

Reach new customers with online advertising

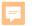

### Grow with Google

# Reach new customers with online advertising

g.co/GrowAustralia

#GrowWithGoogleDownunder

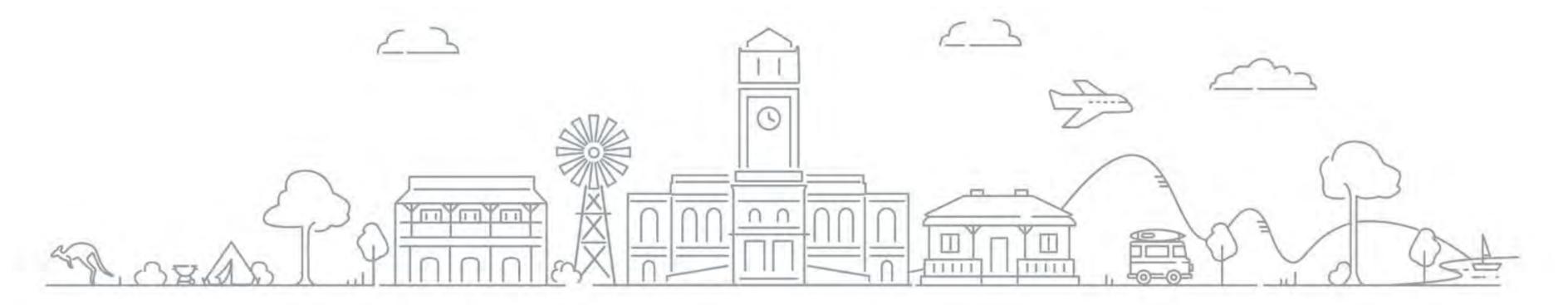

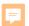

### Agenda

#### Moments that matter

Embracing digital to connect customers with key moments

### Google Ads explained

Learn about the types of Google Ads

### Intro to Google Smart Campaigns

A simple option for time pressured businesses

### **Advantages of Google Ads**

Recap on how Google Ads can help your business

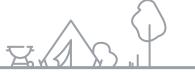

## It's time to embrace digital

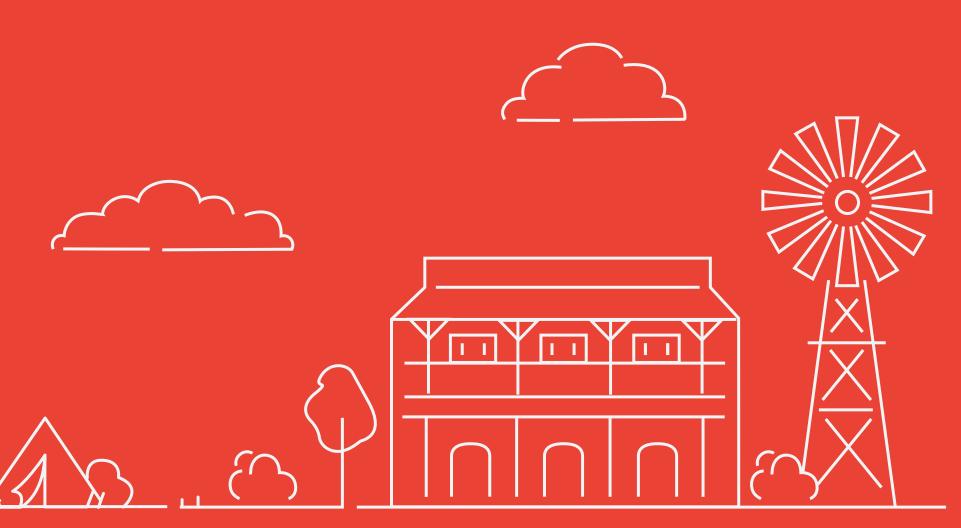

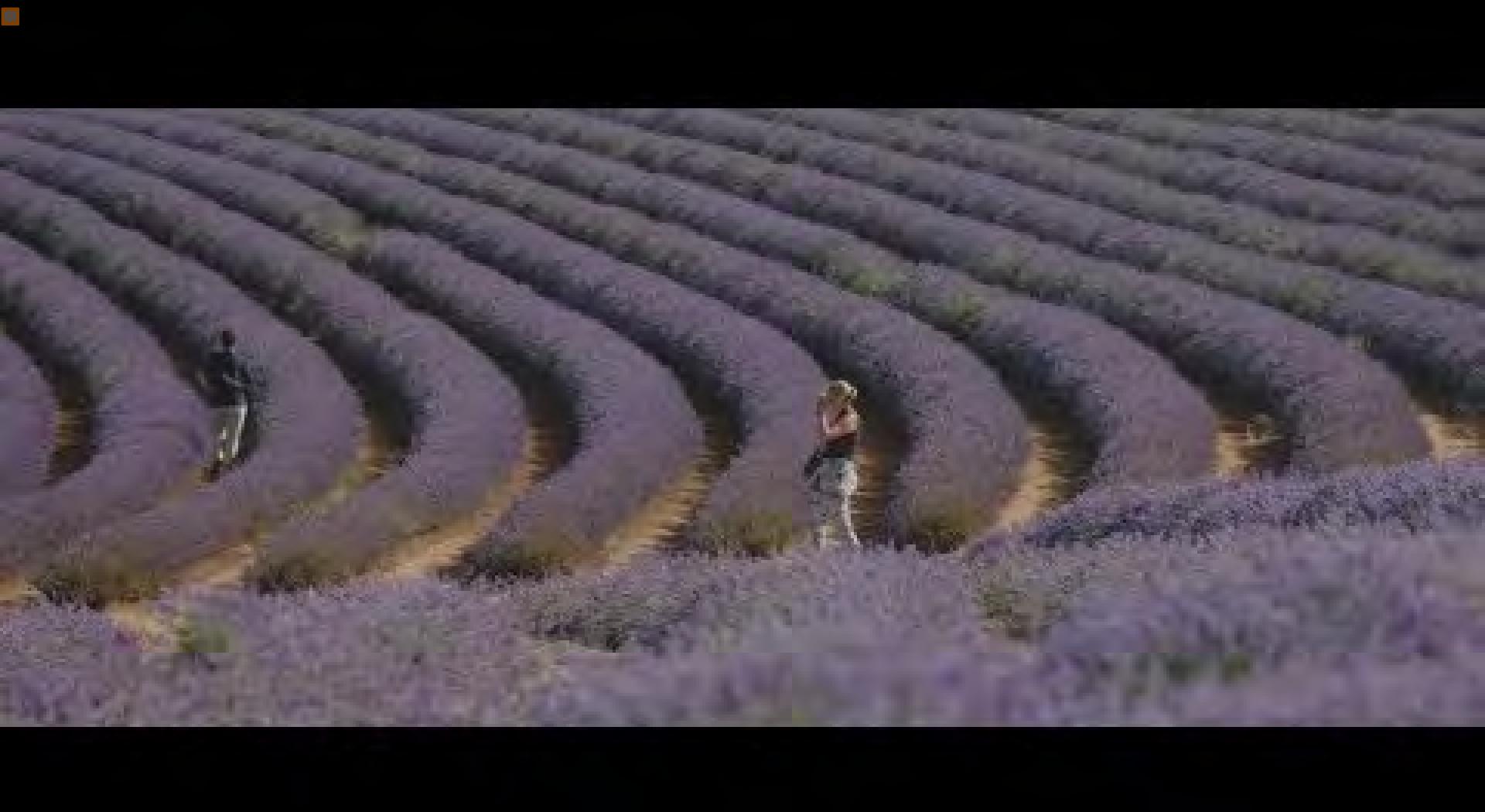

## What is 'Google Ads'?

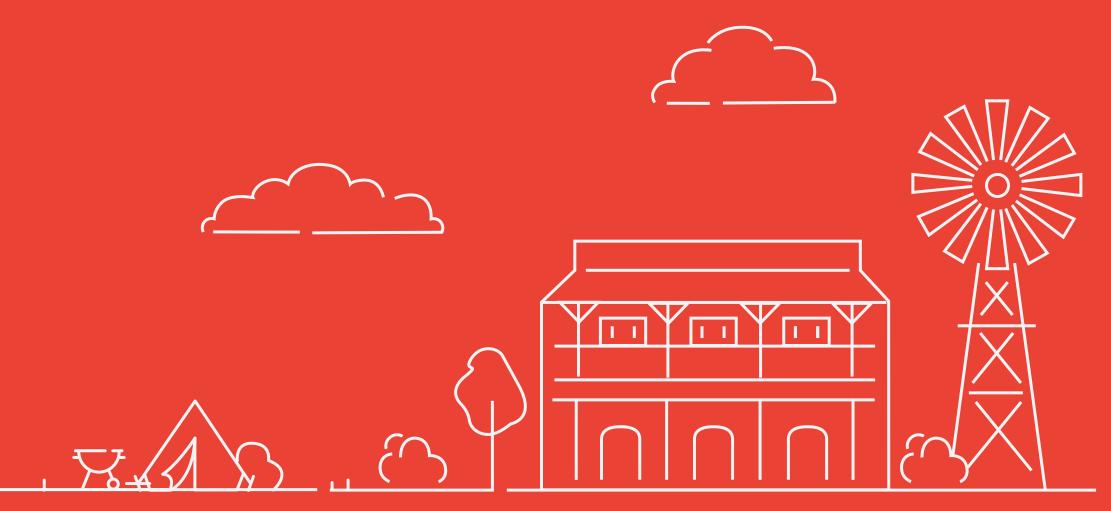

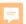

## What is Google Ads?

Google Ads is an online advertising solution that businesses use to promote their products and services on Google Search,
YouTube, and other sites across the web.

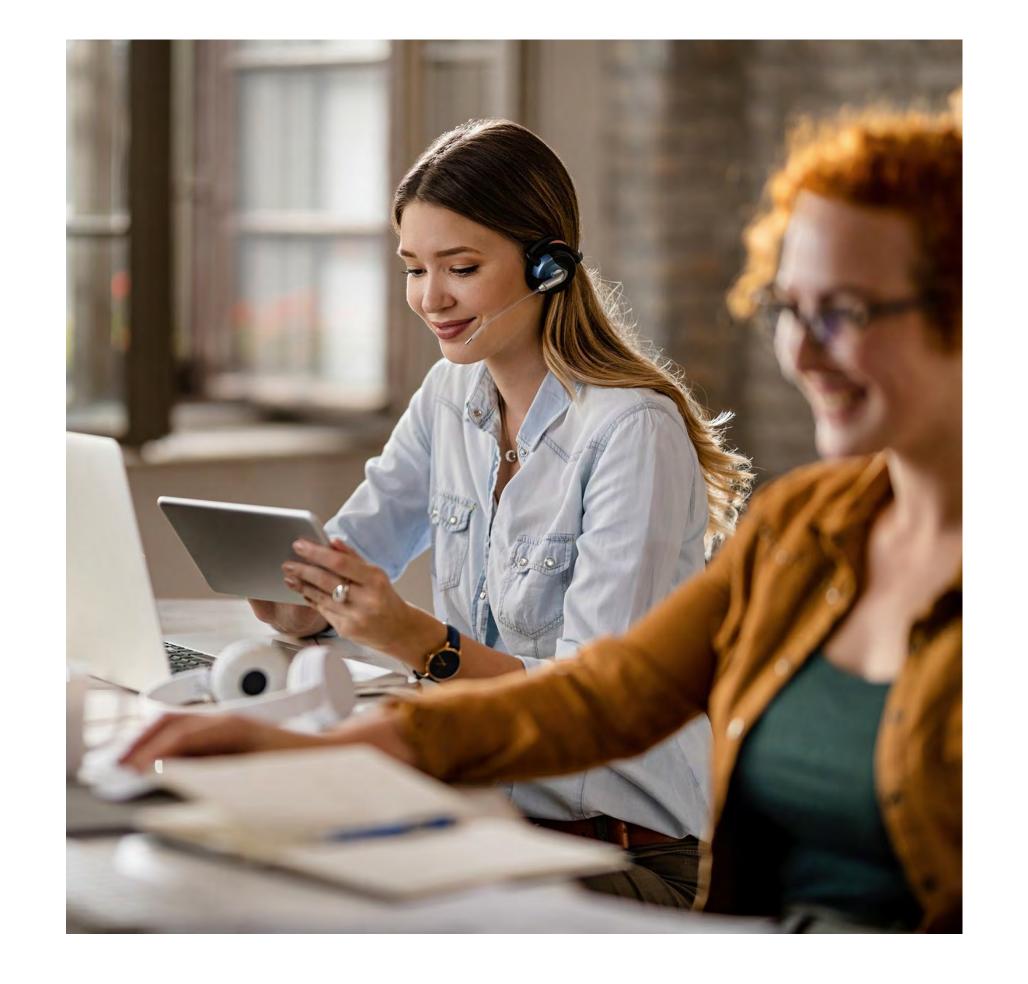

F

## Where do Google Ads appear?

Google Ads appear on the Google Search Network and the Google Display Network.

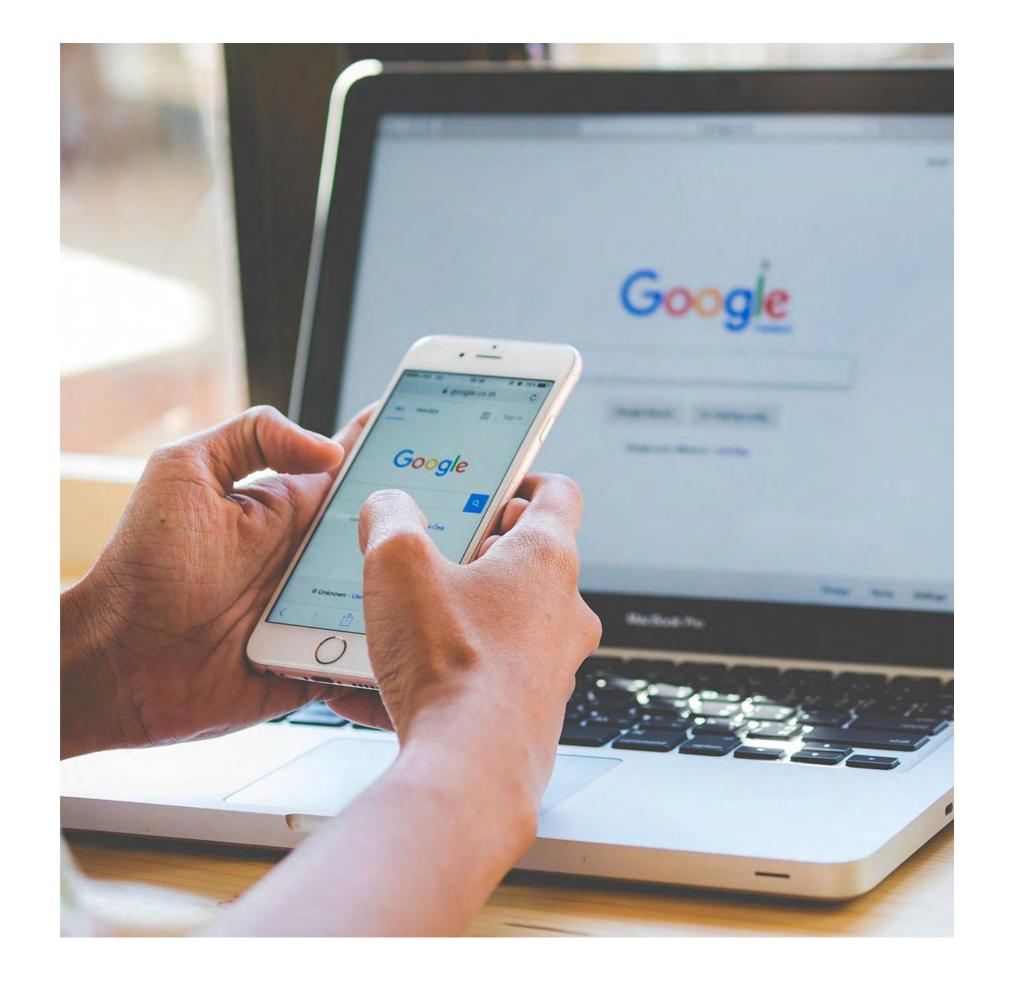

#### F

## What are the different types of ad campaigns?

There are a few options for how you can advertise your business with Google:

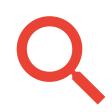

Google Search Ads

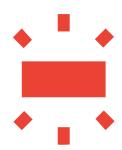

Google Display Network Ads

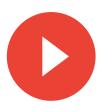

Google Video Ads

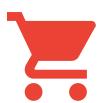

Google
Shopping Ads

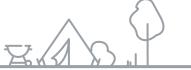

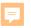

### Google Search Network

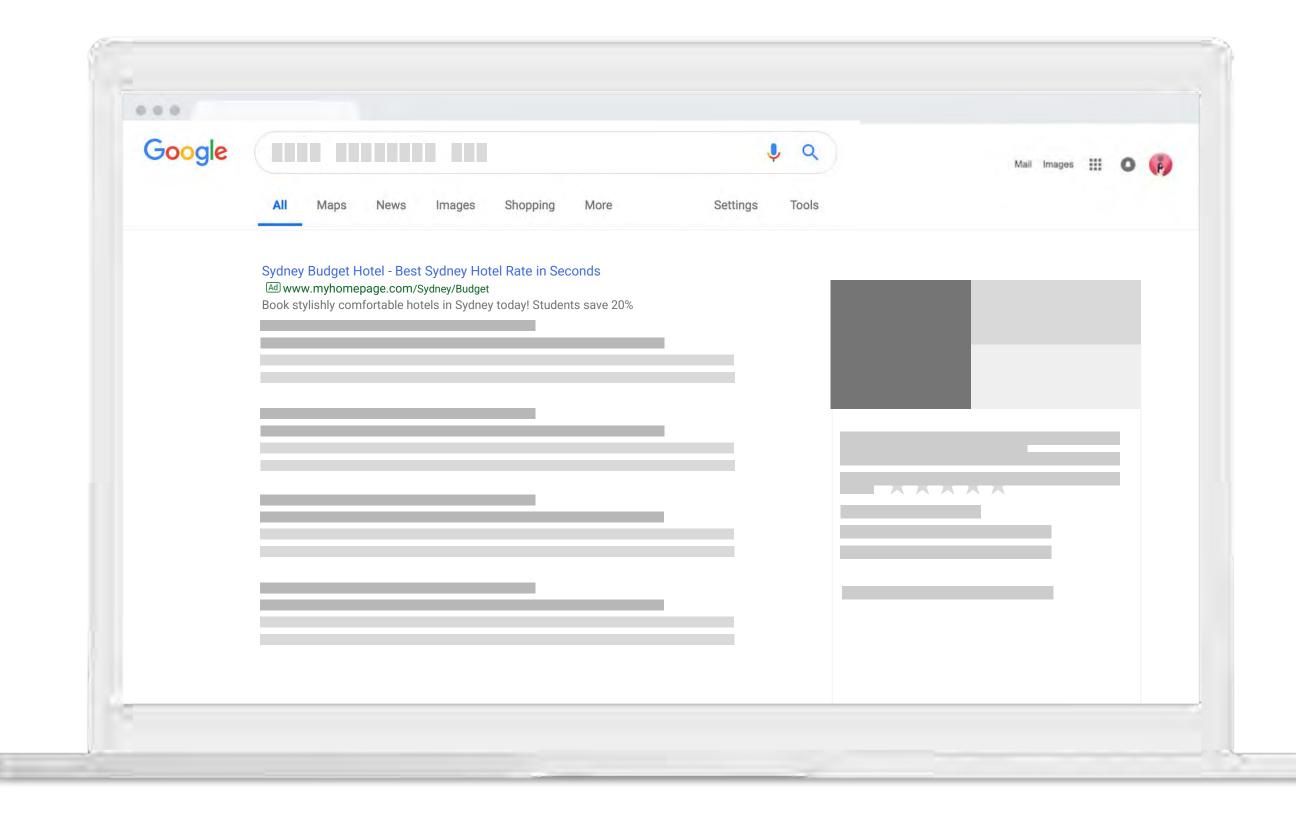

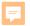

#### Ad format 01

## Google Search Campaigns

Through Google Search Ads your ad can appear on Google at the very moment someone is looking for products or services like yours.

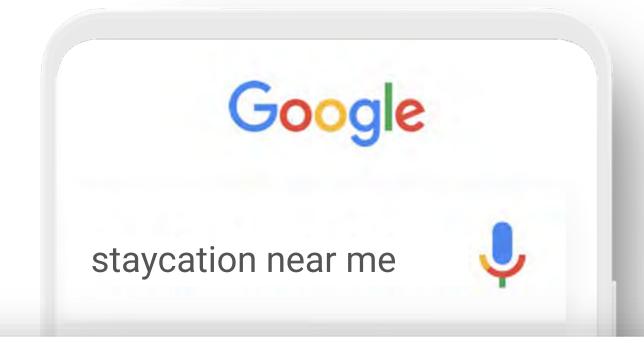

Ad · example-business.com example.com Official Site | Sydney Budget Hotel | Starting at \$50/night

Sydney Hotel Options For All Occasions Staycation, Business Travel & More.

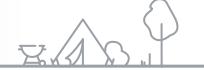

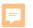

### Google Display Network

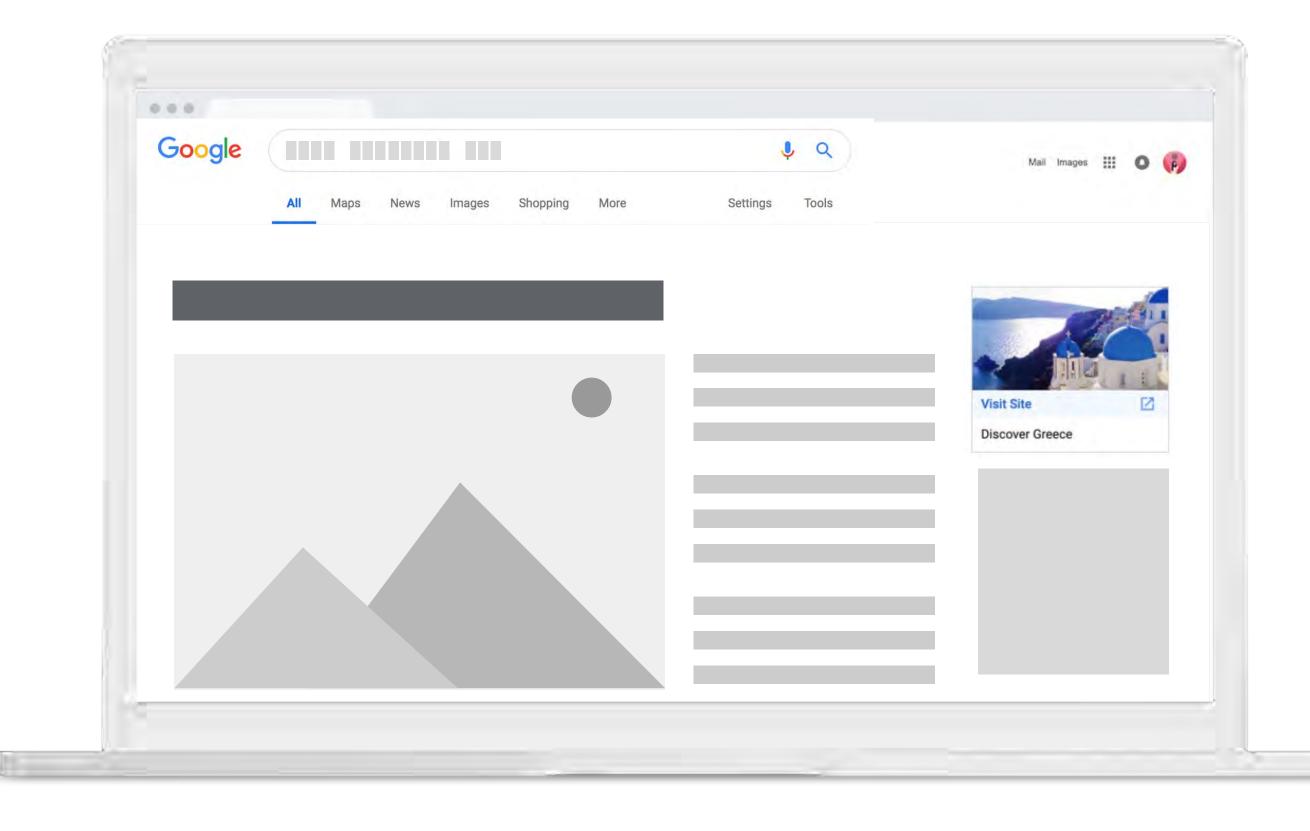

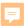

#### Ad format 03

## Google Display Campaigns

Display ads can appear when people browse the web, watch YouTube, check Gmail or use mobile devices and apps.

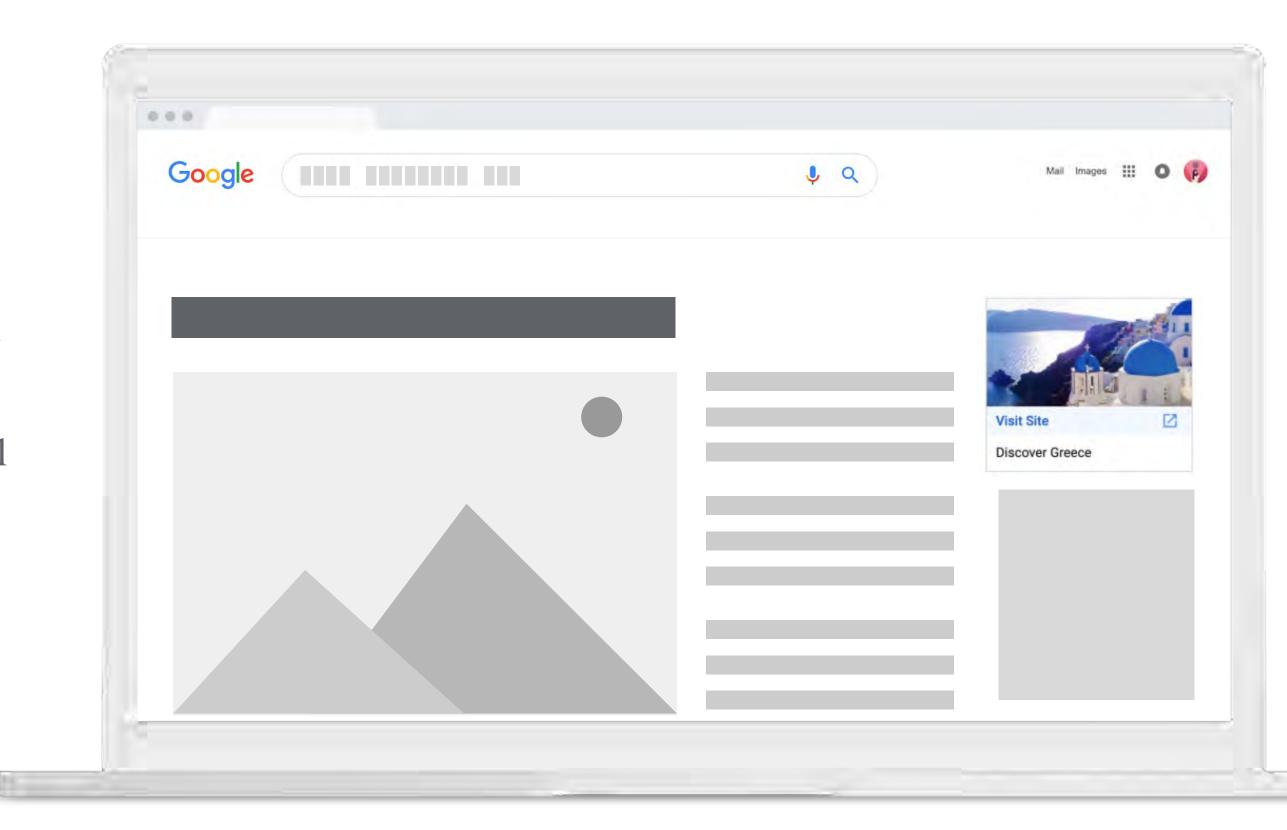

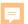

#### Ad format 04

## Google Video Campaigns

With YouTube ads, you can reach potential customers and have them take action when they watch or search for videos on YouTube – and only pay when they show interest.

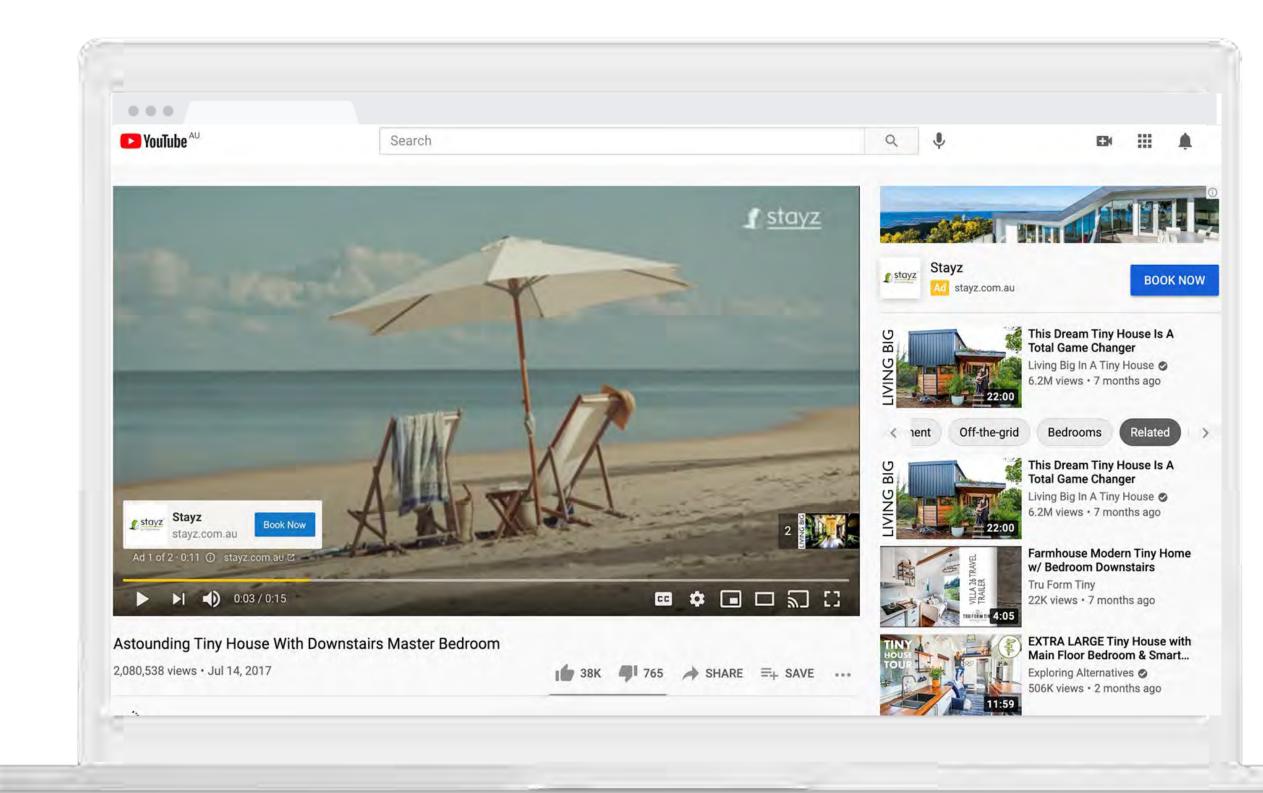

## Intro to Google Smart Campaigns

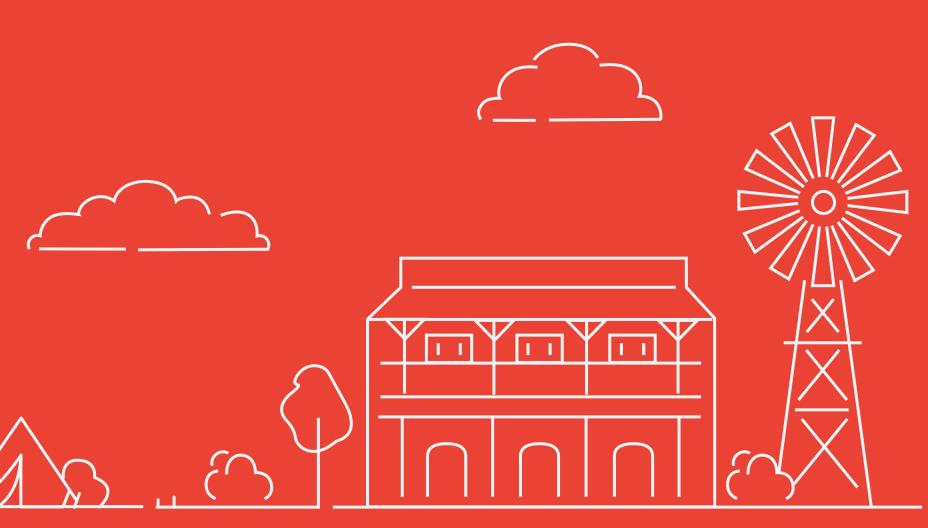

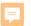

### Intro to Smart Campaigns

- Smart Campaigns are
   Google's advertising solution
   for small businesses.
- Powered by the best of Google's advertising technology, Smart
   Campaigns do the work for you and bring you results based on your campaign goal, whether that be customer calls, visits to your location or actions on your website.

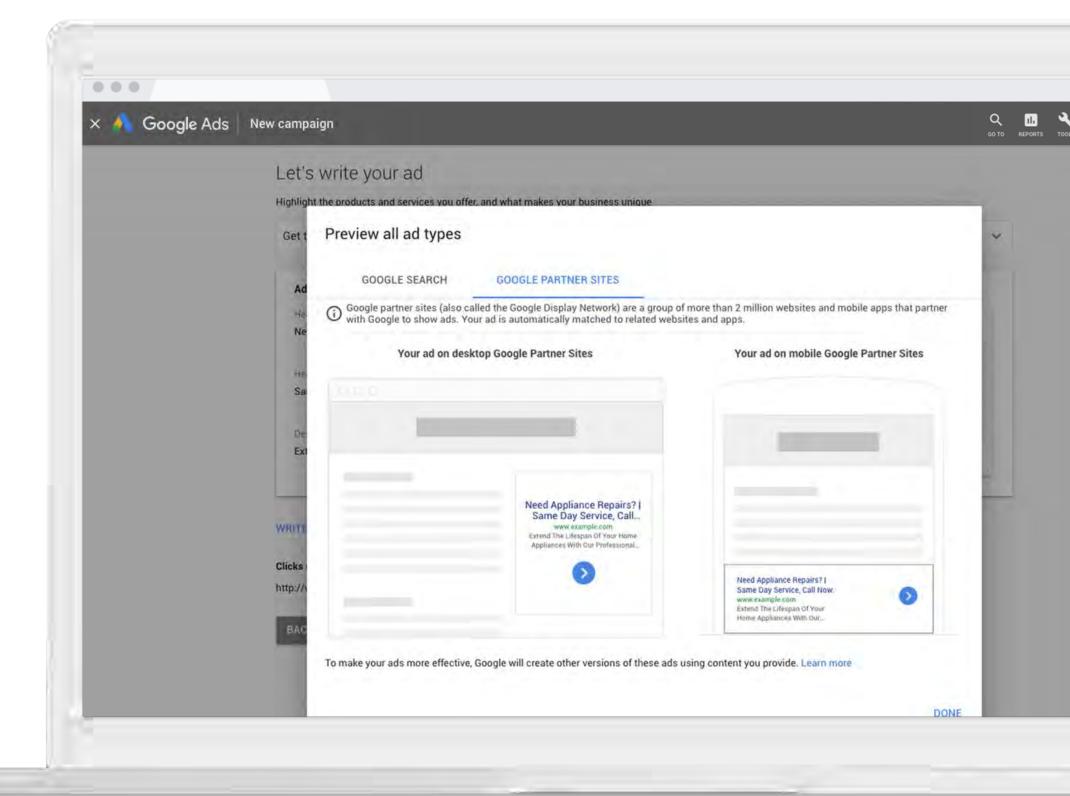

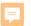

### Getting started with Smart Campaigns

- Smart Campaigns can be set up in just
   15 minutes and then work to constantly improve your ad around your goal,
   measure its performance and show you clear, understandable results.
- Smart advertising can help SMBs use time effectively, bring in new customers, stay competitive, and ultimately grow their businesses.

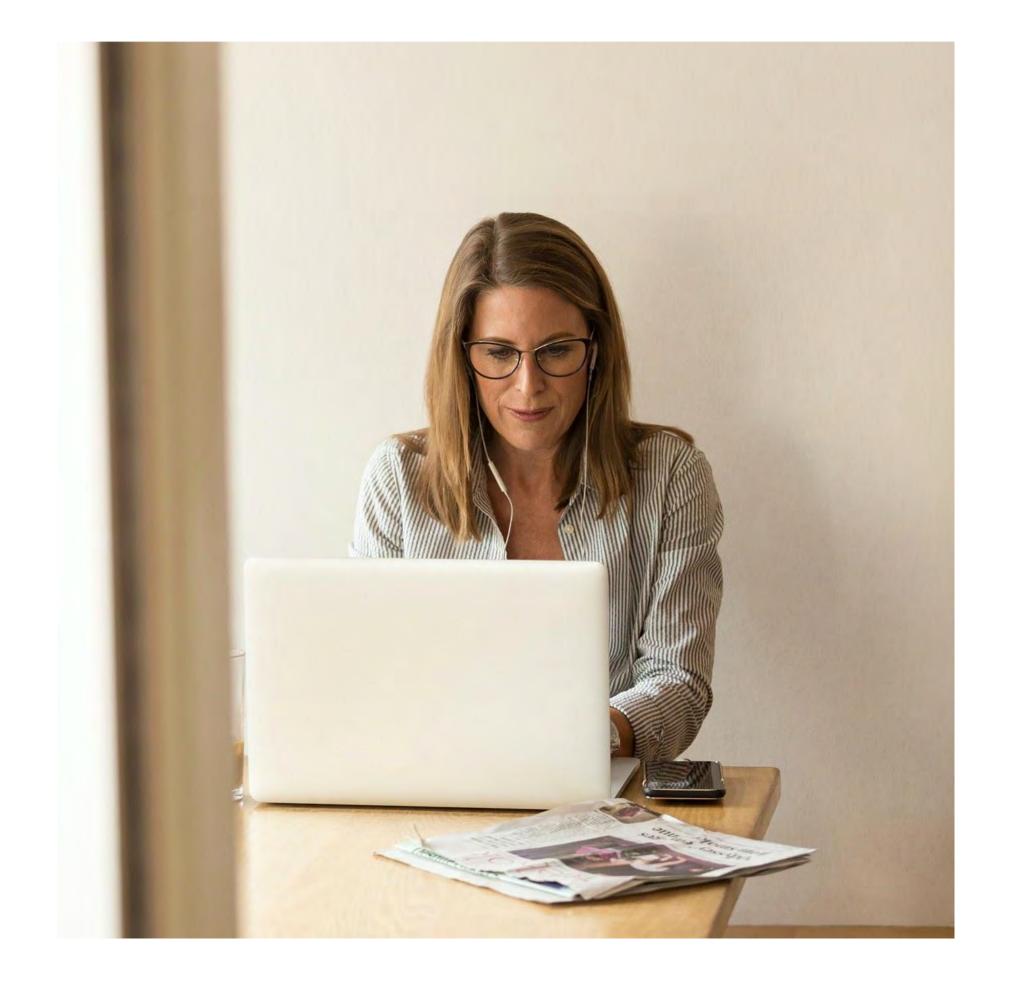

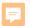

## Benefits of Smart Campaigns

- 1. Create an online ad quickly and easily.
- 2. Pay only when people click your ad.
- 3. Attract more customers to your website or Google Maps listing.
- 4. Minimal ongoing management necessary, Google Ads runs your ads for you.
- 5. Reach customers on desktop computers and mobile devices.
- 6. Review the effectiveness of your ads in your dashboard.

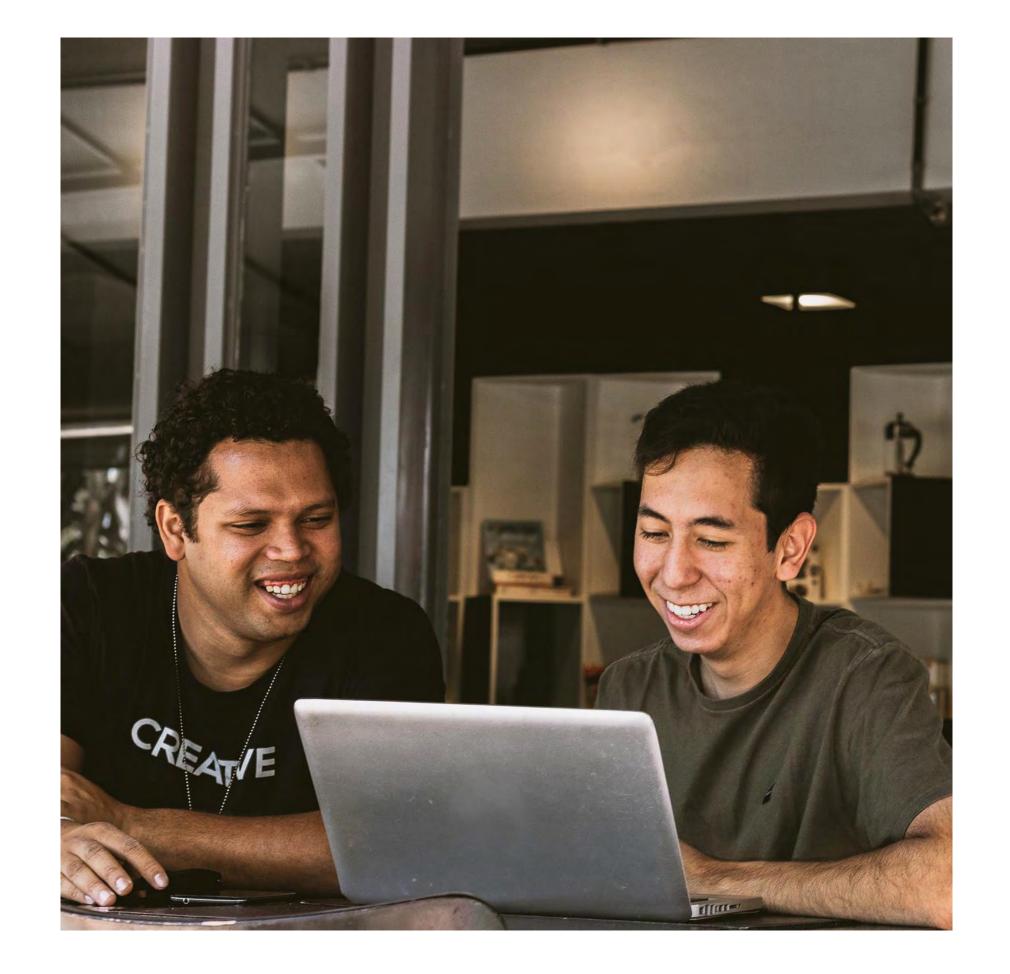

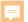

## Creating a Smart Campaign

- 1. Select a goal
- 2. Decide target location
- 3. Describe your product or service
- 4. Write your ad
- 5. Set a budget

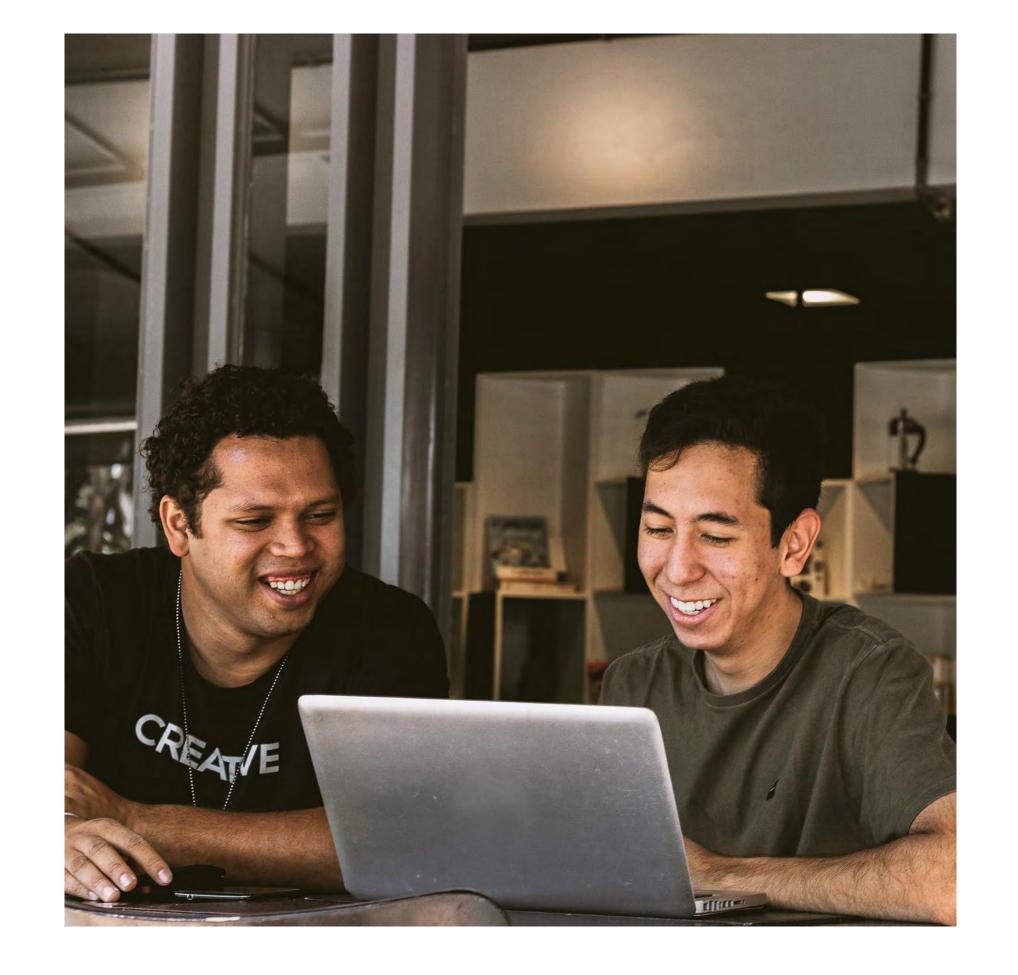

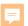

### Recap

- Google Ads offers you the chance to advertise across Search as well as other formats such as Display, Shopping and Video Networks.
- 1. Define the business goals that are relevant to your business, and get started with your first ad campaign with Smart Campaigns.
- 1. Get started with Google Ads and Smart Campaigns in order to reach new customers at ads.google.com.

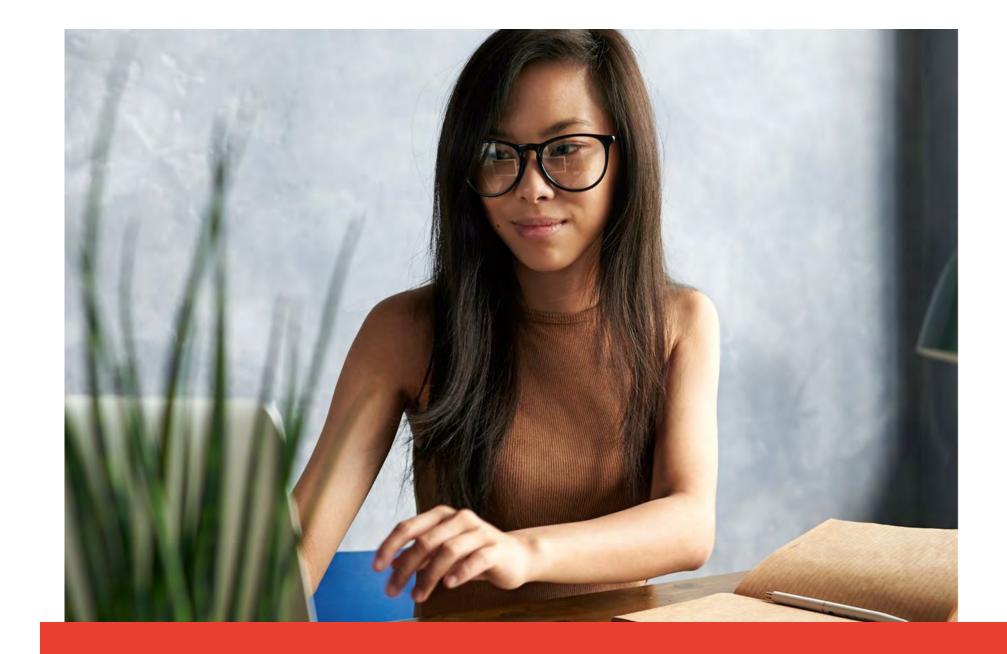

Need help?
Head to the Google Ads help center to seek support.

g.co/AdsSupport

## Free resources for your business

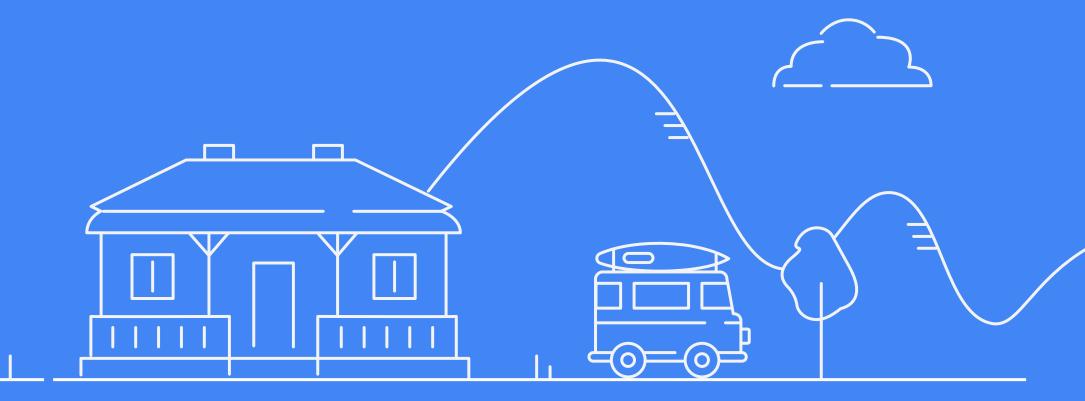

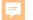

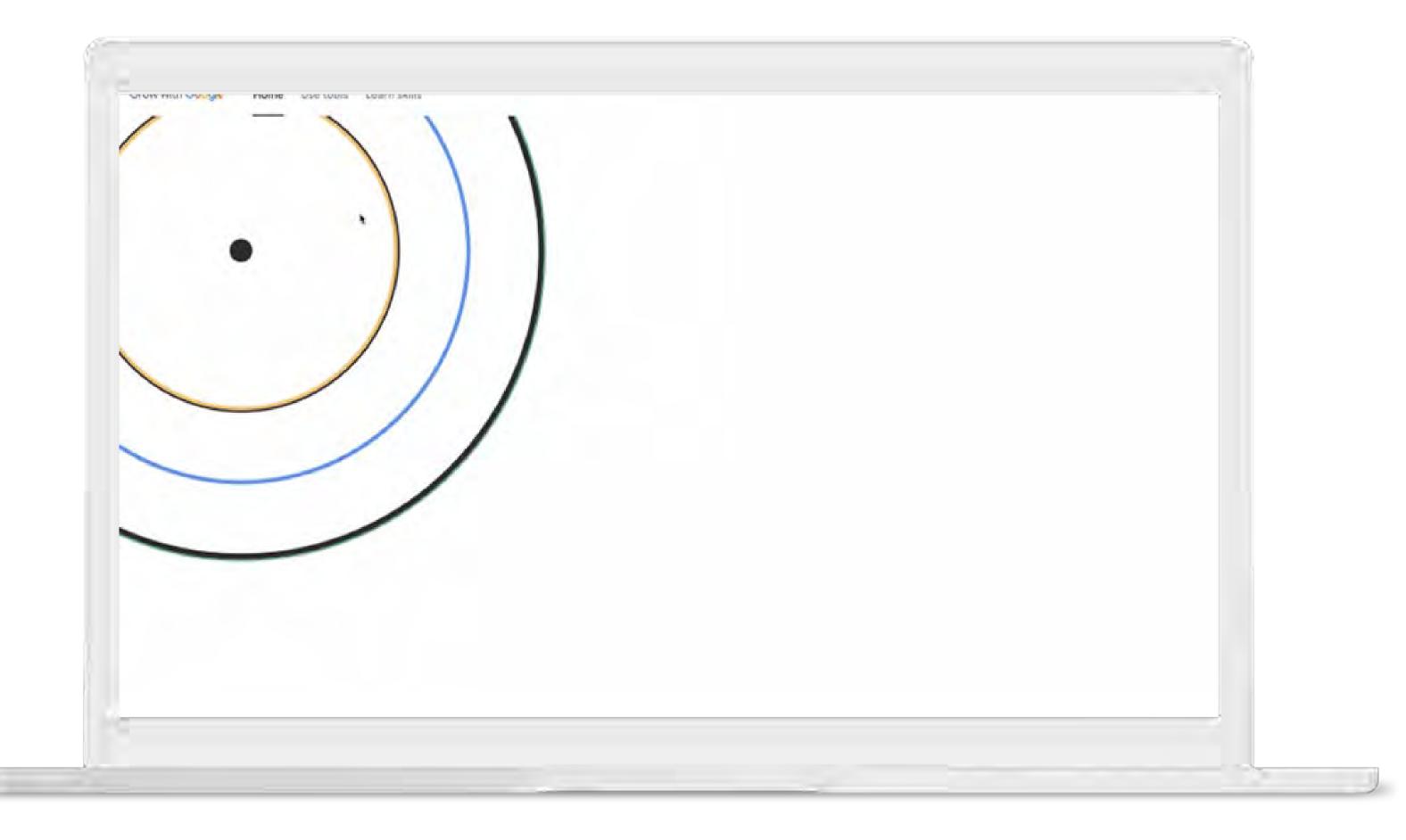

### Travel Insights with Google

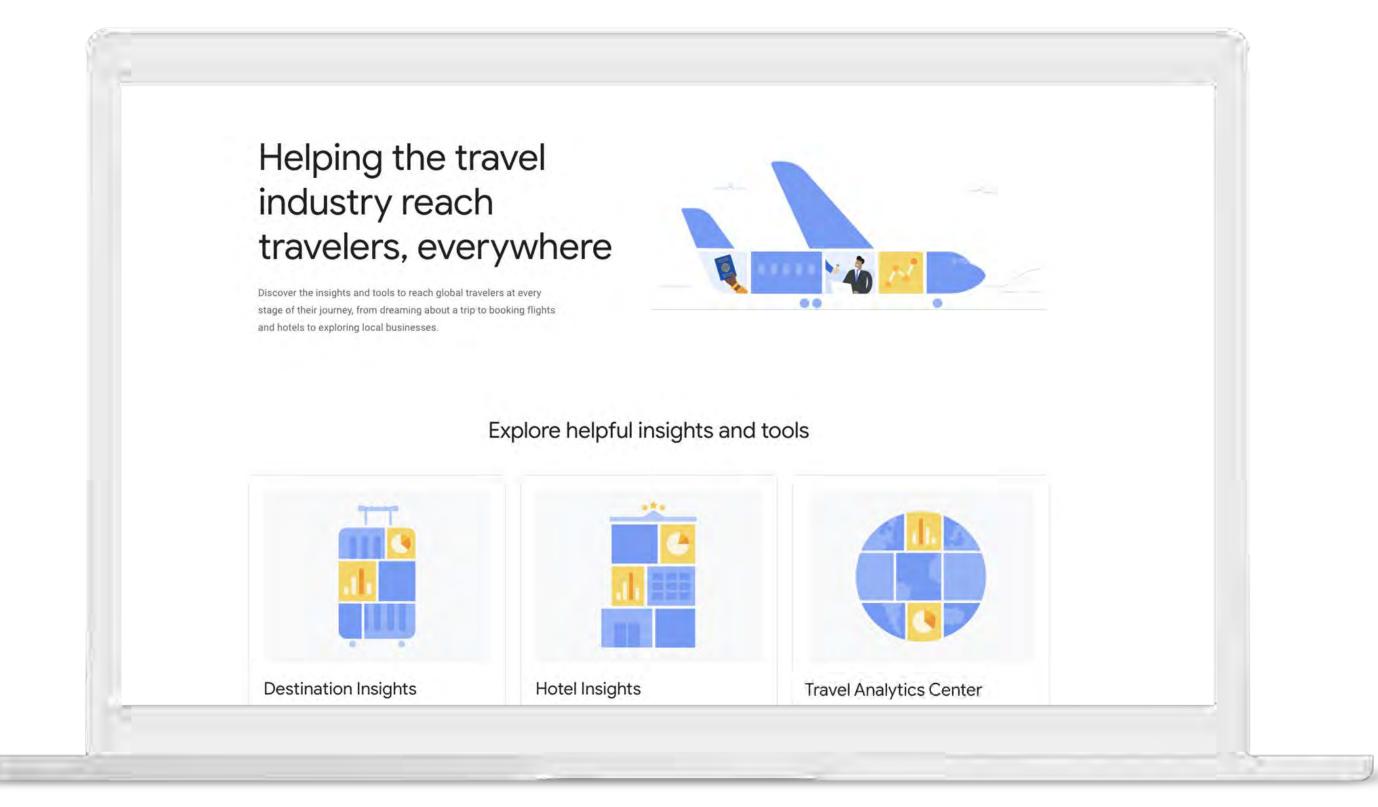